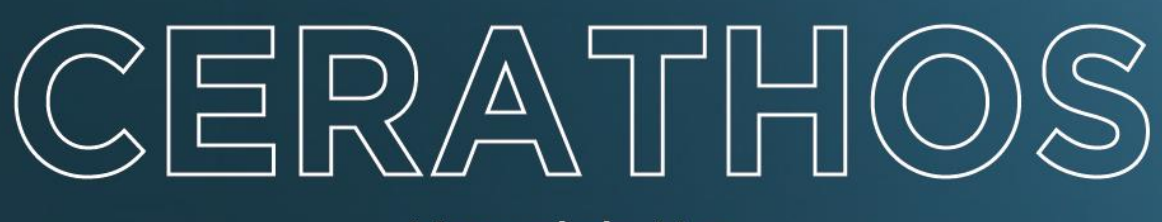

**Manual de Uso** 

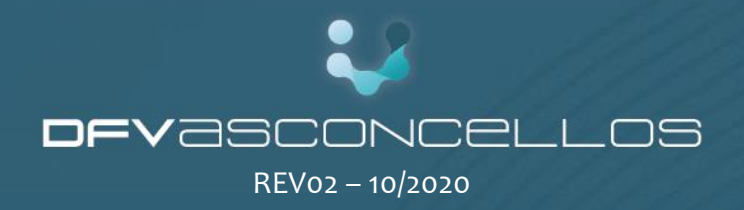

## **MANUAL DO USUÁRIO**

# ÍNDICE

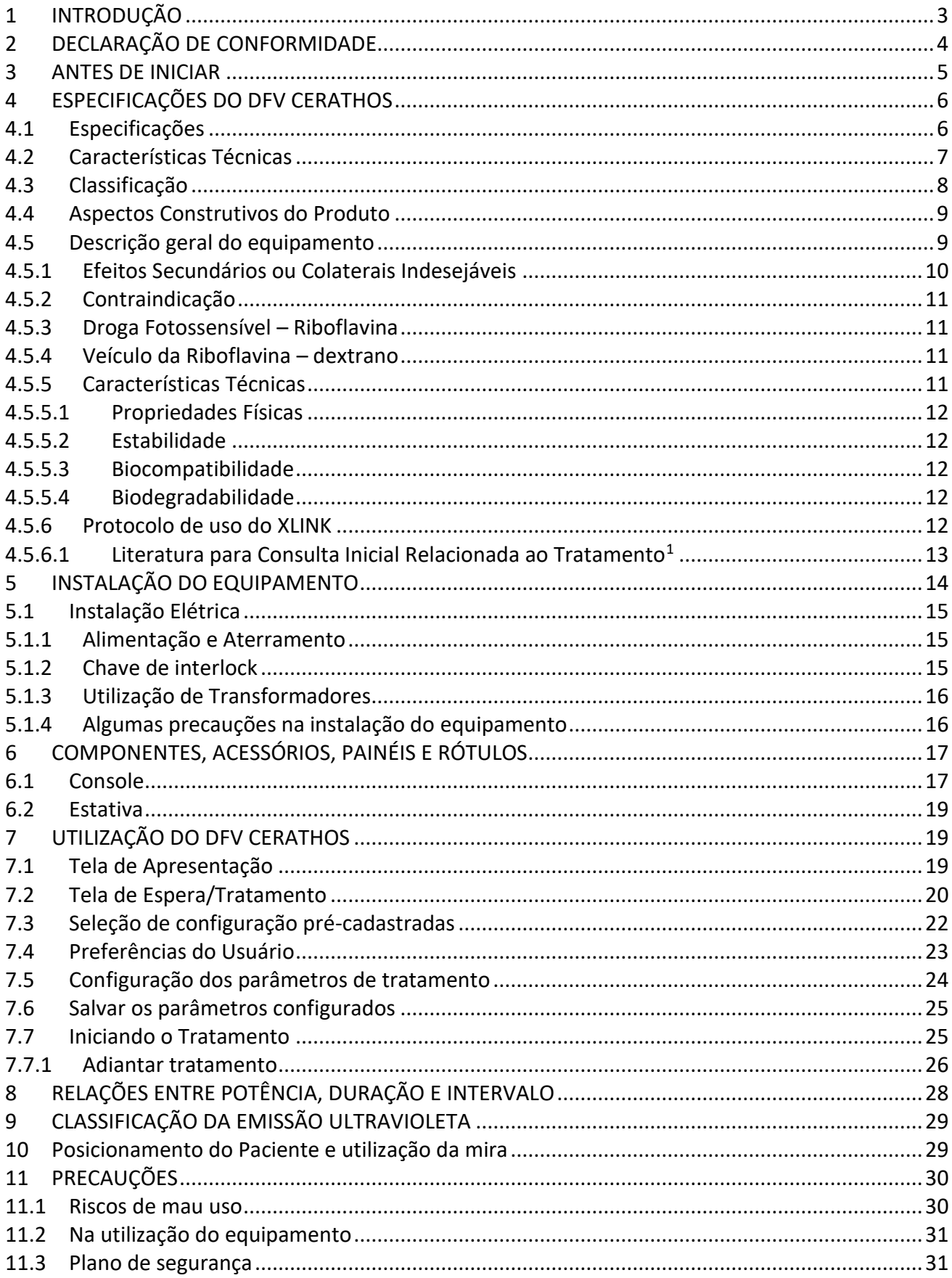

### **DFV Crosslinking - CERATHOS**

## **MANUAL DO USUÁRIO**

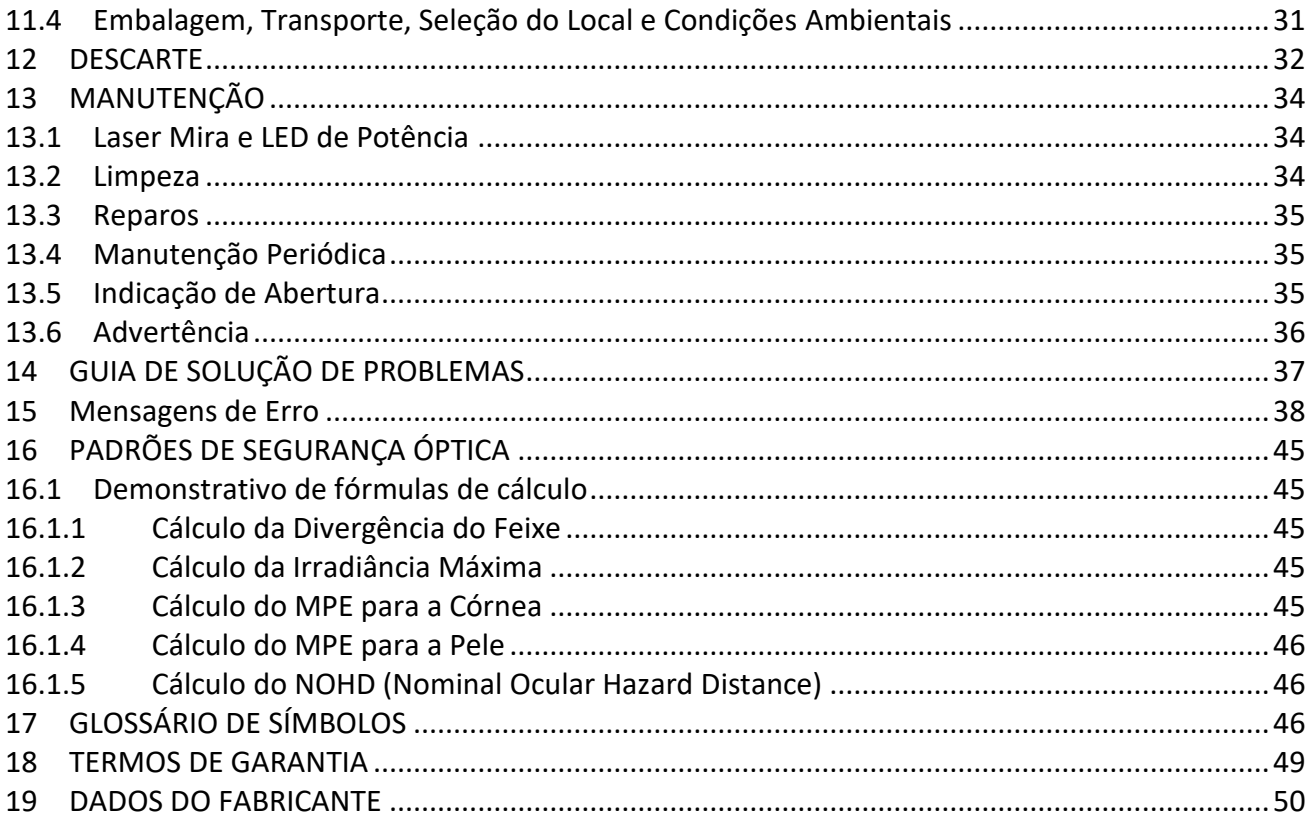

# <span id="page-3-0"></span>1 INTRODUÇÃO

Esse documento apresenta informações de uso e de segurança do DFV CERATHOS, além de indicações aplicáveis ao transporte e manuseio do produto, assim como aspectos de manutenção e descarte.

É importante ler todo o documento antes de usar do DFV CERATHOS. Assim, possíveis erros de aplicação da luz ultravioleta, como riscos de segurança para o usuário e paciente e riscos de deterioração das características operacionais do equipamento poderão ser evitados.

As indicações listadas no texto têm o seguinte significado:

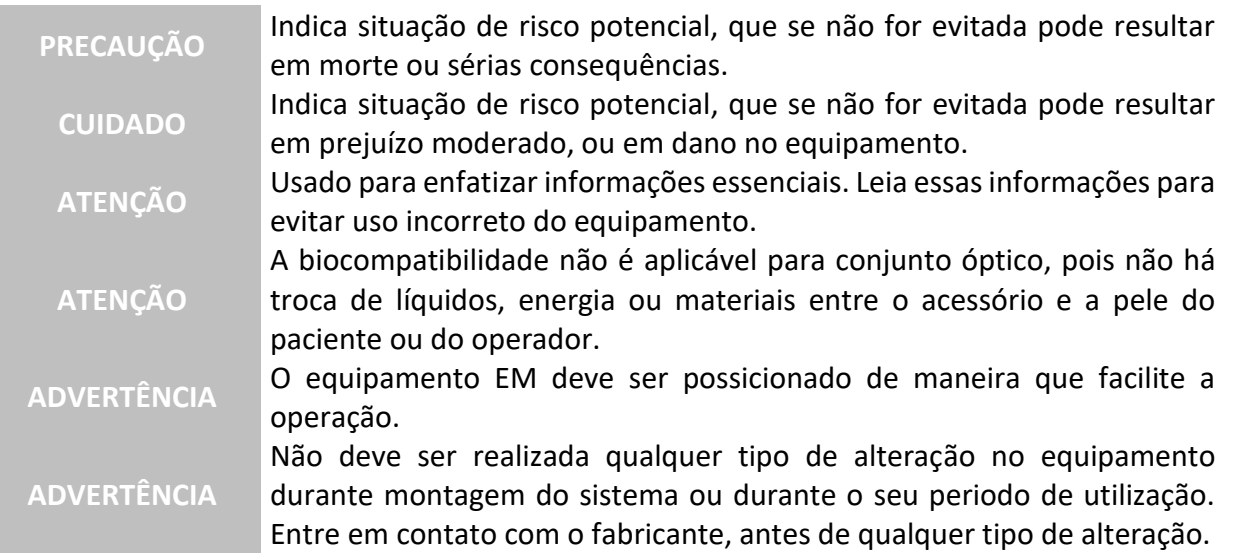

Algumas informações técnicas do equipamento são disponíveis apenas para a equipe de instalação e assistência técnica, porém, podem ser solicitadas pelos usuários mediante justificativa encaminhada a:

### **Departamento de Sistemas de Gestão e Excelência Organizacional**

# <span id="page-4-0"></span>2 DECLARAÇÃO DE CONFORMIDADE

## <span id="page-5-0"></span>3 ANTES DE INICIAR

**ATENÇÃO** A DFVasconcellos recomenda a leitura de todo o manual do usuário antes de iniciar o uso do DFV CERATHOS.

Este manual apresenta as informações necessárias para uma operação correta do produto DFV CERATHOS**.** O manual tem o intuito de familiarizar o usuário a todas as funções do equipamento e demonstrar como atingir os objetivos do tratamento assegurando a segurança do paciente.

### Assim, **LEIA-O COM ATENÇÃO.**

**Lembramos também que os protocolos clínicos escolhidos dependem muitas vezes da resposta de cada paciente, sendo as opções disponíveis no equipamento baseadas em evidências clínicas encontradas na literatura. Em caso de dúvidas, procure por orientação de nossa assistência técnica.** 

O produto DFV CERATHOS é um equipamento com sofisticada engenharia, individualmente calibrado e testado. O Selo de Certificação da Qualidade é o sinal de que o produto adquirido foi aprovado em todos os testes previstos em seu plano de controle da qualidade. O selo do INMETRO, bem como a identificação de registro ANVISA, indica que ele está conforme os regulamentos e normas aplicáveis no Brasil.

Mesmo sendo um produto seguro, existem algumas regras para o perfeito funcionamento do equipamento que devem ser seguidas integralmente:

- $\checkmark$  Todo o tipo de modificação ou reparo deve sempre ser executado por profissional habilitado e autorizado pela DFVasconcellos;
- ✓ Por razões de segurança, pessoas não autorizadas nunca devem abrir o equipamento, evitando situações perigosas;
- ✓ Utilize sempre protocolos clínicos cientificamente reconhecidos nacional ou internacionalmente;
- $\checkmark$  O correto funcionamento do equipamento depende da instalação, além da seleção de um local adequado para sua operação. É expressamente recomendada a utilização de uma tomada aterrada, ou o acoplamento do pino-terra (POAG) ao aterramento físico do local;
- ✓ **Leia este Manual:** muitos problemas podem ser evitados pelo simples conhecimento das funções do equipamento, assim como também dos efeitos decorrentes de uma instalação e operação incorreta;

**Esse equipamento só poderá ser operado por médico devidamente identificado ou sob sua supervisão. É de responsabilidade do médico o conhecimento de todo protocolo de utilização do equipamento, bem como de cuidados relacionados com sua prescrição e utilização por um determinado paciente.**

# <span id="page-6-0"></span>4 ESPECIFICAÇÕES DO DFV CERATHOS

Nesse capítulo são apresentadas as características específicas do DFV CERATHOS, tanto do ponto de vista funcional quanto construtivo.

## <span id="page-6-1"></span>4.1 Especificações

## **Especificação UV (ultravioleta):**

- LED de 365nm (± 5nm), com potência máxima de 30mW/cm<sup>2</sup>, resolução de 1mW e erro máximo de ± 20% em relação à potência ajustada.
- Laser Mira de 635nm (± 20nm), com potência máxima de 0.7mW (± 0.2mW).

### **Duração de Pulso:**

• De 3 minutos a 30 minutos com erro máximo de 10%.

### **Densidade de energia:**

• Densidade de energia ajustável de 5,4 a 7,4 J/cm<sup>2</sup>.

## **Feixe Óptico:**

- Diâmetro selecionável do feixe UV no foco: 6mm, 8mm e 10mm;
- Distribuição de potência homogênea no foco, com variação máxima de 20% da potência média do feixe.

### **Características Operacionais:**

- Autoprogramação de acordo com o diâmetro do feixe ajustado;
- Chave de Emergência;
- *Display* TFT Colorido de 65000 cores;
- *Touchscreen* Acionamento de comandos através de simples toque no display;
- Disponível câmera de vídeo com saída analógica.

### **Fabricação:**

- Projetado e fabricado de acordo com as **Normas Européias Harmonizadas EN** de números 60601-1:1990, 60601-1-2:2007, 60601-1-4:1996, 60601-2-22:1996, 62471:2008. O produto também atende as normas NBR e IEC<sup>1</sup>. Maiores detalhes podem ser solicitados a **DF Vasconcellos [\(www.dfv.com.br](http://www.dfv.com.br/) ).**
- Equipamento com grau de proteção Classe 1. Operação de curta duração. Grau de Risco

<sup>1</sup> Normas IEC 60601-1:2005, 60601-1-2:2007, 60825-1:2007, 60601-2-22:2007, IEC 62471:2006 e 60601-1-4:2000

IIb, de acordo com a MDD 93/42 da União Europeia, e Grau de Risco III, de acordo com a Resolução 185 da ANVISA, Brasil.

- Laser/LED Classe 3B, de acordo com a norma IEC 60825-1.
- Grau de Risco III, de acordo com a norma IEC 62471.

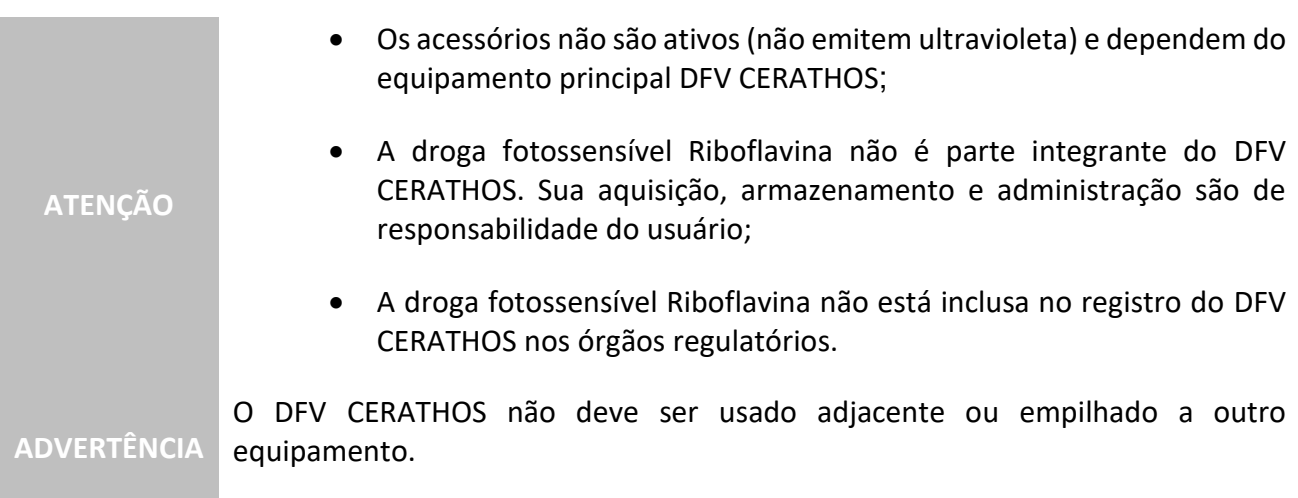

### **Aspectos Normativos:**

• Alguns cálculos de caráter normativo são encontrados no capítulo [16](#page-45-5) deste manual.

## <span id="page-7-0"></span>4.2 Características Técnicas

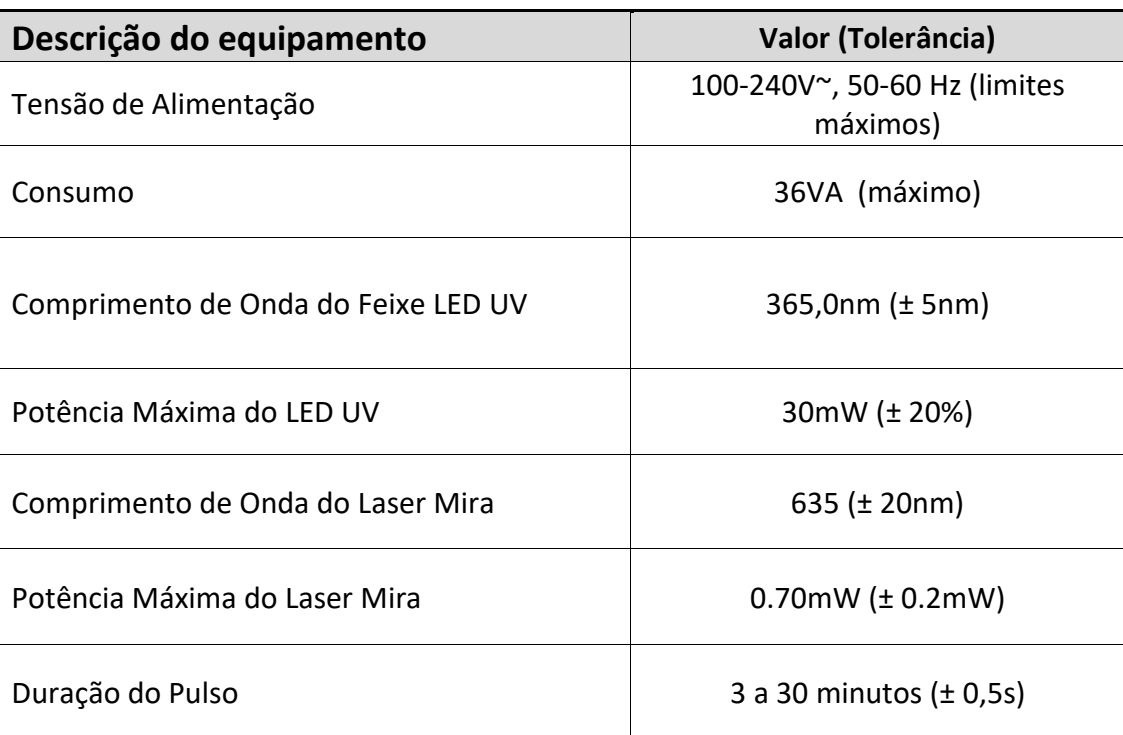

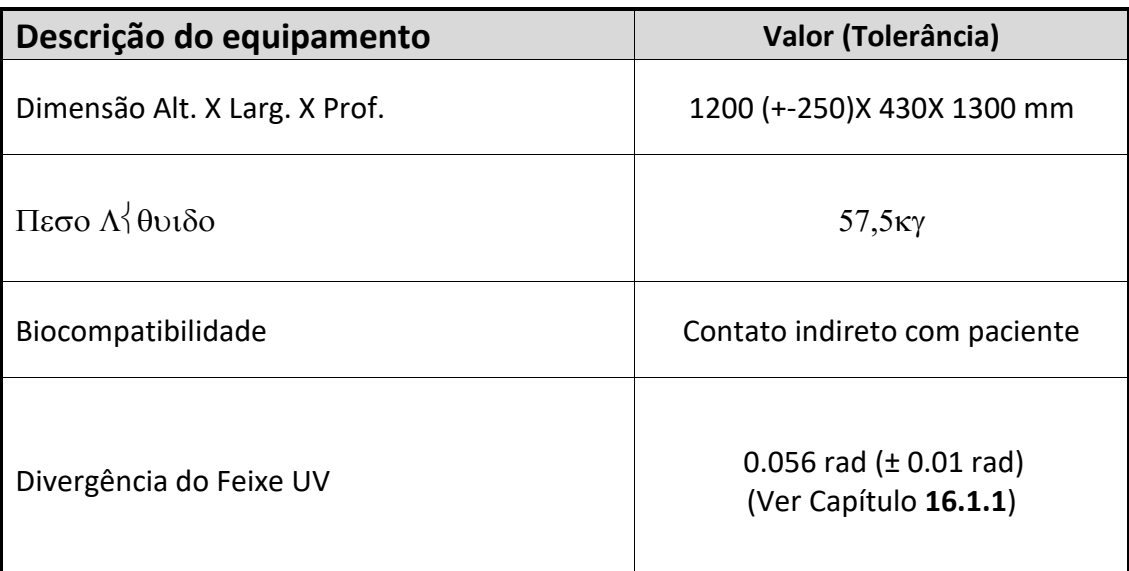

## 4.2.1 Dessempenho essencial

O equipamento só possui uma forma de operação: Aplicação de UV junto com a riboflavina;

- 1. Quando o equipamento entrar em modo de tratamento a cruzeta tem que ser ligada.
- 2. Quando o equipamento estiver em tratamento e entrar em modo de emissão o LED UV tem que manter na erradiancia que o medico programou dentro de + ou – 20%
- 3. O tempo que foi programado tem que esta no mesmo tempo que o real. (monitorar com relógio se esta factível com uma tolerância de 5%)
- 4. Quando terminar a aplicação o UV tem que desligar automaticamente.

## <span id="page-8-0"></span>4.3 Classificação

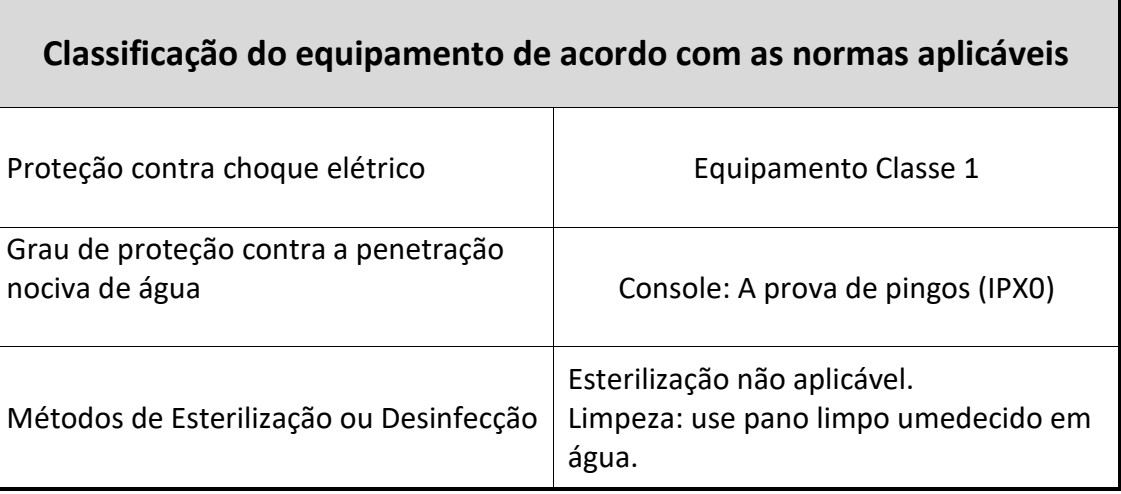

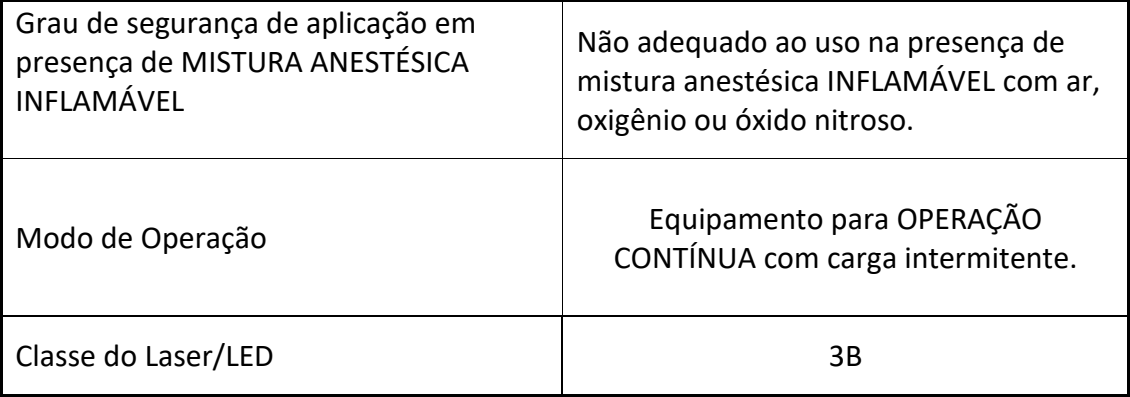

## <span id="page-9-0"></span>4.4 Aspectos Construtivos do Produto

DFV CERATHOS é um equipamento que realiza o tratamento do ceratocone e ectasias (afinamentos) de córnea, no qual, através do uso de uma substância natural chamada Riboflavina (vitamina B2) que associada à luz ultravioleta A (UVA), cria novas ligações entre as moléculas de colágeno da córnea, aumentando sua resistência e rigidez.

## <span id="page-9-1"></span>4.5 Descrição geral do equipamento

O equipamento opto-eletrônico consiste de uma fonte de luz ultravioleta em 365nm [\(Figura 4.5-1\)](#page-10-1), um sistema óptico de projeção da luz na córnea do paciente com distribuição de potência uniforme (homogênea) na área iluminada [\(Figura 4.5-2\)](#page-10-2), e um sistema eletrônico microcontrolado de controle de potência da fonte ultravioleta. O sistema óptico permite projetar a luz ultravioleta na córnea do paciente com o tamanho da área iluminada ajustável. Já a eletrônica é responsável para manter a dose energética constante durante a aplicação ultravioleta através de um sistema de realimentação de potência em malha fechada. O sistema opto-eletrônico será integrado em um console que disponibilizará controles para configuração dose de energia e tempo de exposição.

O DFV CERATHOS utiliza dois elementos emissores de luz na operação normal. A luz responsável pelo tratamento é o feixe de luz ultravioleta (LED de Potência), entretanto, o equipamento utiliza um **laser mira de baixa intensidade** para que o operador possa posicionar o equipamento na distância correta do olho do pacinete.

O equipamento é usado para tratar a córnea humana com luz ultravioleta durante o um procedimento terapêutico não invasivo denominado de "cross-linking do colágeno corneano".

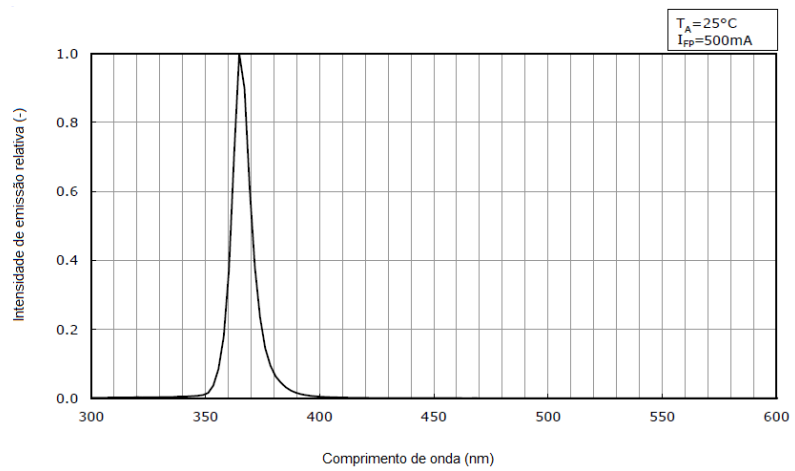

**Figura 4.5-1 - Gráfico de emissão do led ultravioleta**

<span id="page-10-1"></span>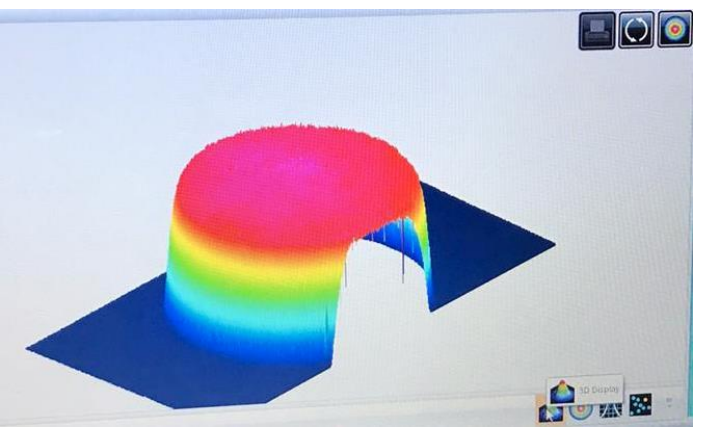

<span id="page-10-2"></span>**Figura 4.5-2 - Perfil do feixe no foco capturado pelo software BEAMAGE-4M (sensor da fabricante Gentec-EO)**

O crosslinking do colágeno corneano é utilizado para tratamento de:

- Ceratocone;
- Degeneração marginal pelúcida;
- Ecstasia iatrogênica;
- Ectasia pós-Lasik;
- Ceratoplastia bolhosa.

Para realizar estes tratamentos é necessária a administração da droga fotossensível Riboflavina (Vitamina B2), que age potencializando a eficiência dos efeitos do processo de "crosslinking" através das estruturas de colágeno da córnea. A droga age sobre o tecido, estimulada pela luz UVA do DFV CERATHOS (a droga não compõe o produto, possuindo ela fornecedor e registro independentes deste produto).

O "crosslinking" do colágeno corneano pode reduzir significativamente a necessidade de transplante de córnea em casos de ceratocone progressivo. Estudos de laboratório revelam que o efeito máximo da irradiação ocorre nas 300 micra da córnea anterior. A citotoxicidade endotelial só seria atingida em córnea com uma espessura estromal menor que 400 micra.

## <span id="page-10-0"></span>4.5.1 Efeitos Secundários ou Colaterais Indesejáveis

O uso do equipamento DFV CERATHOS administrado com a droga fotossensível Riboflavina pode causar alguns efeitos secundários ou colaterais indesejáveis como:

• Alergias e/ou efeitos colaterais dos colírios utilizados;

- Dor e baixa acuidade visual nos primeiros dias após o tratamento devido à retirada do epitélio corneano;
- Danos causados pela exposição aos raios ultravioleta (alteração das células da superfície ocular, catarata e degeneração macular);
- Dificuldade na cicatrização do epitélio corneano;
- Infecção que pode eventualmente levar a opacidade da córnea;
- Mudança no grau dos óculos e do grau e curvatura das lentes de contato.

Maiores informações podem ser consultadas nas referências indicadas no item [4.5.6.1.](#page-13-0)

## <span id="page-11-0"></span>4.5.2 Contraindicação

O tratamento realizado pelo DFV CERATHOS não pode ser realizado em pacientes com

- Paquimetria igual ou inferior a 400 m (no seu ponto mais fino);
- Ceratocone acima do grau II;
- Cicatrizes sub-epiteliais ou estromais centrais ou para-centrais;
- Idade inferior a 15 anos;
- Enfermidades do colágeno;
- Contagem de células endoteliais inferior a 2000 $c/cm<sup>2</sup>$

## <span id="page-11-1"></span>4.5.3 Droga Fotossensível – Riboflavina

A riboflavina (Vitamina B2) é utilizada em duas etapas do processo do crosslinking: serve como filtro barreira para que os raios UVA não atinjam as estruturas internas dos olhos (endotélio corneal, cristalino e retina), fixando 75% da sua ação nos primeiros 200 m da córnea. Além disso, serve como foto sensibilizador no processo de polimerização das células de colágeno do estroma corneal liberando radicais livres de oxigênio. O médico deve administrar a dosagem de Riboflavina (vitamina B2) indicada para o tratamento.

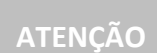

A droga fotossensível, Riboflavina (vitamina B2) deve ser utilizada em forma de colírio. Para uma solução de 100ml: Riboflavina fosfato de sódio 0.127g (igual a Riboflavina base 0.100g); Dextran® T500 20g; Excipientes: fosfato de sódio monobásico hidratado, fosfato de sódio bifásico hidratado, cloreto de sódio, água purificada em quantidade suficiente para 100g.

## <span id="page-11-2"></span>4.5.4 Veículo da Riboflavina – dextrano

A Riboflavina deve estar diluída em solução de dextrano que facilita sua fixação na área a ser aplicada a luz UV.

## <span id="page-11-3"></span>4.5.5 Características Técnicas

O dextrano (nome genérico) é utilizado em vários campos como farmacêutico, alimentício, fotográfico, industrial e agrícola.

A versatilidade do dextrano é favorável devido à facilidade de suas propriedades:

- Neutro e solúvel em água
- Facilmente filtrável;
- Biodegradável e biocompatível;
- Estável por mais de 5 anos.

## <span id="page-12-0"></span>4.5.5.1 Propriedades Físicas

O dextrano é flexível e estendível, podendo expandir-se em solução. Solúvel em água ou outros eletrólitos, formando solução clara e estável de fácil filtragem. Polissacarídeo neutro, de viscosidade não influenciada significantemente por mudanças em pH ou concentração de sal.

De dimensões grandes, a molécula do dextrano não penetra facilmente em muitos tecidos humanos e mantêm um ambiente osmótico favorável e íntegro.

## <span id="page-12-1"></span>4.5.5.2 Estabilidade

O dextrano em pó mantém-se por aproximadamente 5 anos se mantido em ambiente devidamente seco e não exposto ao ar.

As soluções de dextrano podem ser esterilizadas por autoclaves sem afetar as dimensões moleculares, mantendo-as estáveis. Outras técnicas de esterilização, como a irradiação, podem degradar a sua estrutura.

## <span id="page-12-2"></span>4.5.5.3 Biocompatibilidade

O dextrano não apresenta problemas de biocompatibilidade nem toxicidade ao organismo, sendo essa uma de suas principais vantagens no uso em seres humanos.

## <span id="page-12-3"></span>4.5.5.4 Biodegradabilidade

Dextrano é biodegradável se seus subprodutos são prontamente absorvidos no ambiente natural.

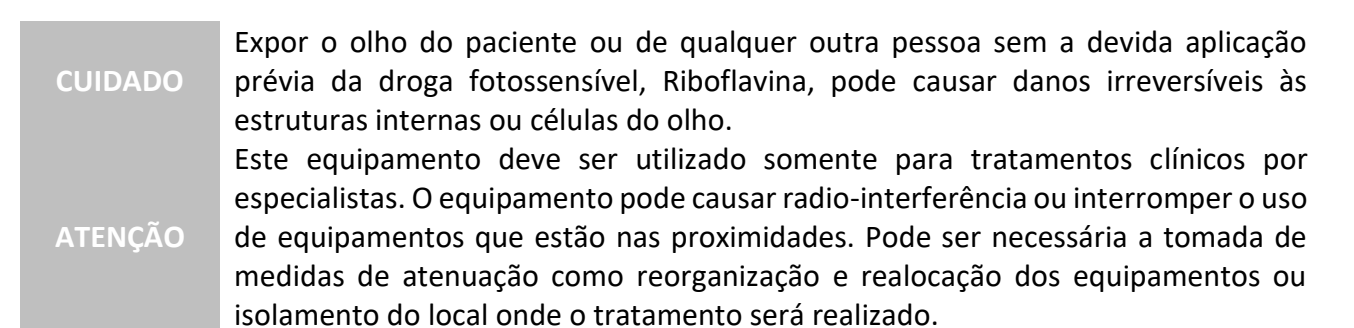

## <span id="page-12-4"></span>4.5.6 Protocolo de uso do XLINK

Cada escola de medicina tem criado sua forma singular de utilização de equipamentos que permitam crosslinking do colágeno corneano. A bibliografia apresentada a seguir pode auxiliar o médico na definição de sua própria forma de uso do equipamento, respeitando os limites de segurança estabelecidos nesse manual.

Informações adicionais podem ser adquiridas com o suporte da DFVASCONCELLOS através das formas de contato apresentadas no final do manual.

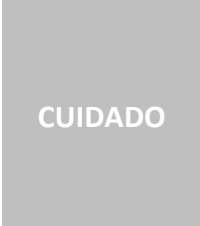

O tempo de exposição da luz usada para realizar procedimentos corneanos usando OPTO XLINK é de 30 minutos, de acordo com o estado da arte da literatura médica. O equipamento é calibrado para estar em conformidade com isso. Apesar disso, apenas o médico responsável deve agendar um tempo de exposição diferente ou intervalo entre exames consecutivos com o equipamento e também definir qual protocolo deve ser utilizado.

## <span id="page-13-0"></span>4.5.6.1 Literatura para Consulta Inicial Relacionada ao Tratamento $1$

- 1 AMBRÓSIO JUNIOR, R. et al. Corneal-thickness spatial profile and corneal-volume distribution: tomographic indices to detect keratoconus. Journal of Cataract and Refractive Surgery, New York, v. 32, n.11, p.1851-1859, 2006.
- 2 CAPOROSSI, A. et al. Parasurgical therapy for keratoconus by riboflavin-ultraviolet type A rays induced cross-linking of corneal collagen: preliminary refractive results in a Italian study. Journal of Cataract and Refractive Surgery, New York, v. 32, n.5, p.837-845, 2006.
- 3 DAVIS, L. J. et al. Longitudinal changes in visual acuity in keratoconus. Investigative Ophthalmology & Visual Science, Ohio, v.47, n.2, p.489-500, 2006.
- 4 WOLLENSAK, G. et al. Keratocyte apoptosis after corneal collagen cross-linking using riboflavin/UVA treatment. Cornea, v.23, n.1, p.43-49, 2004.
- 5 WOLLENSAK, G. et al. Keratocyte cytotoxicity of riboflavin/UVA treatment in vitro. Eye, v.18, p. 718 – 722, 2004.
- 6 WILSON, S. E.; KIM, W. Keratocyte Apoptosis: Implications on Corneal Wound Healing, Tissue Organizations and Disease. Investigative Ophthalmology & Visual Science, v.39, n.2, 1998.
- 7 ERIE, J. C. et al. Keratocyte Density in Keratoconus. A Confocal Microscopy Study. Keratocyte Density in Keratoconus, v.134, n. 5, 2002.
- 8 CHENG, E. L.; et al. Expression of type XII collagen and hemidesmosome associated proteins in kertaconus corneas. Current Eye Research, v. 22, n. 5, p. 333-340, 2001.
- 9 SADY, C.; KHOSROF, S.; NAGARAJ, R. Advanced Mallard Reaction and Crosslinking of Corneal Collagen in Diabetes. Biochemical and Biophysical Research Communication. v. 214, n. 3, p 793- 797, 1995.
- 10 SPOERL, E.; HUHLL, M.; SEILER, T. Induction of Cross-links in Corneal Tissue. Eye, v.66, p. 97- 103, 1998.
- 11 KALDWY, R. M., et al. Evidence of Apoptotic Cell Deathin Keratoconus. Corneal, v.21, n. 2, 2002.
- 12 CAPOROSSI, A. et al. Review of corneal transplant: role of eye banks and introduction of the artificial cornea Alpha CorTM in Italy. Minerva Oftalmol, v. 46, n. 1, p. 41-53, 2004.
- 13 WOLLENSAK, G.; SPOERL, E.; SEILER, T. Stress-strain measurements of human and porcine corneas after riboflavin–ultraviolet-A-induced cross-linking. J Cataract Refract Surg, v. 29, 2003
- 14 WOLLENSAK, G.; SPOERL, E.; SEILER, T. Riboflavin/Ultraviolet-A–induced Collagen Crosslinking for the Treatment of Keratoconus. American Journal of Ophthalmology, v.135, n. 5, 2003.
- 15 KENNEY, M.C., et al. Abnormalities of the Extracellular Matrix in Keratoconus Corneas. Cornea, v. 16, n. 3, p. 345-351, 1997.
- 16 TUORI, A. et al. The immunohistochemical composition of corneal basement membrane in keratoconus. Current EYE Research, v. 16, n. 8, p. 792-801, 1997.
- 17 WOLLENSAK, G. et al. Endothelial cell damage after riboflavin–ultraviolet. A treatment in the rabbit. J Cataract Refract Surg, v. 29, 2003.
- 18 DAXER, A.. et al. Collagen Fibrils in the Humam corneal Stroma: structure and aging. IOVS, v.39, n. 3, 1998.
- 19 MAZZOTA, C. et al. Conservative treatment of keratoconus by riboflavin-UVA-induced crosslinking of corneal collagen: Qualitative investigation of corneal epithelium and subepithelial nerve plexus regeneration by in vivo H RT II system confocal microscopy in humans. European Journal of Ophthalmology, v. 16, n. 4, p. 503-535, 2006.

- 20 Schirmbeck, T., Paula, J. S., Taranta Martin, L. F., Crósio Filho, H., and Romão, E., "Eficácia e baixo custo no tratamento do ceratocone com o uso de lentes de contato rígidas gáspermeáveis, " Arq Bras Oftalmol 68 (2), 219-222(2005).
- 21 Chew, J., "Strengthen cornea in 11 minutes," The Straits Times, May 03, 2012.
- 22 Krueger, Ronald R., Spoerl, E. and Herekar, S., "Rapid vs standard collagen CXL with equivalent energy dosing,"Proc. 3rd International Congress of Corneal Collagen Cross-Linking, (2007).
- 23 Jaycock, P.D., Lobo, L., Ibrahim, J., Tyrer, J. and Marshall, J., "Interferometric technique to measure biomechanical changes in the cornea induced by refractive surgery," Cataract & Refract Surgery 31(1), 175-184(2005).
- 24 Sliney, D.H., and Wolbarsht, M.L., "Safety with LASERS and other optical sources", Plenum Publishing Corp, New York, (1980).
- 25 Avedro Inc, "Implications of New Absorption, Diffusion and Scattering Coefficients for Corneal Cross-linking with Riboflavin", Clinical update & Reserch news 1, 1(2012).
- 26 Kanellopoulos A.J., "Long term results of a prospective randomized bilateral eye comparison trial of higher fluence, shorter duration ultraviolet A radiation, and riboflavin collagen cross linking for progressive keratoconus," Clinical Ophthalmology 6, 97–101(2012).
- 27 Touboul D., Efron N., Smadja D., Praud D., Malet F. and Colin J., "Corneal confocal microscopy following conventional, transepithelial, and accelerated corneal collagen cross-linking procedures for keratoconus," Refractive Surgery 28(11), 769–776(2012).
- 28 Gatzioufas Z., Richoz O., Brugnoli E. and Hafezi F., "Safety profile of high-fluence corneal collagen cross-linking for progressive keratoconus: preliminary results from a prospective cohort study", Refractive Surgery 29(12), 846-848(2013).
- 29 Trattler, W., "Corneal crosslinking for Keratoconus and LASIK complications," All about vision, May 2015,<http://www.allaboutvision.com/conditions/corneal-crosslinking.htm> (10 July 2015).
- 30 Bottos, K.M., Schor P., Dreyfuss J.L., Nader H.B. and Chamon W., "Effect of corneal epithelium on ultraviolet-A and riboflavin absorption," Arq Bras Oftalmologia 749, 348-351(2009).
- 31 Bottos, K.M., Dreyfuss J.L., Regatieri C.V. et al, "Immunofluorescence confocal microscopy of porcine corneas following collagen cross-linking treatment with riboflavin and ultraviolet A," Refractive Surgery 24, 715-719(2008).
- 32 Kymionis, G.D., Bouzoukis, D.I., Diakonis, V.F., Portaliou, D.M., Pallikaris, A.I. and Yoo, S.H., "Diffuse lamellar keratitis after corneal crosslinking in a patient with post-laser in situ keratomileusis corneal ectasia," Cataract Refractive Surgery 33, 2135-2137 (2007).
- 33 Kymionis, G.D., Portaliou, D.M., Bouzoukis, D.I., et al., "Herpetic keratitis with iritis after corneal crosslinking with riboflavin and ultraviolet A for keratoconus," Cataract & Refractive Surgery 33(11), 1982-1984(2007).
- 34 Zamora, K.V. and Males, J.J., "Polymicrobial keratitis after a collagen cross-linking procedure with postoperative use of a contact lens: a case report," Cornea 28(4), 474-476(2009).
- 35 Bottos, K.M., Oliveira, A.G., Bersametti, P.A., Nogueira, R.F., Lima-Filho, A.A., Schor, P. and Chamon, W.,"Corneal absorption of a new riboflavin-nanostructured system for transepithelial collagen cross-linking,"Ophthalmology, (2012).

<sup>1</sup>*Outras referências podem ser solicitadas pelo médico ao departamento de assistência técnica da FVasconcellos, através dos canais de comunicação indicados no capitulo 18.*

## <span id="page-14-0"></span>5 INSTALAÇÃO DO EQUIPAMENTO

Algumas orientações quanto ao local de instalação do equipamento:

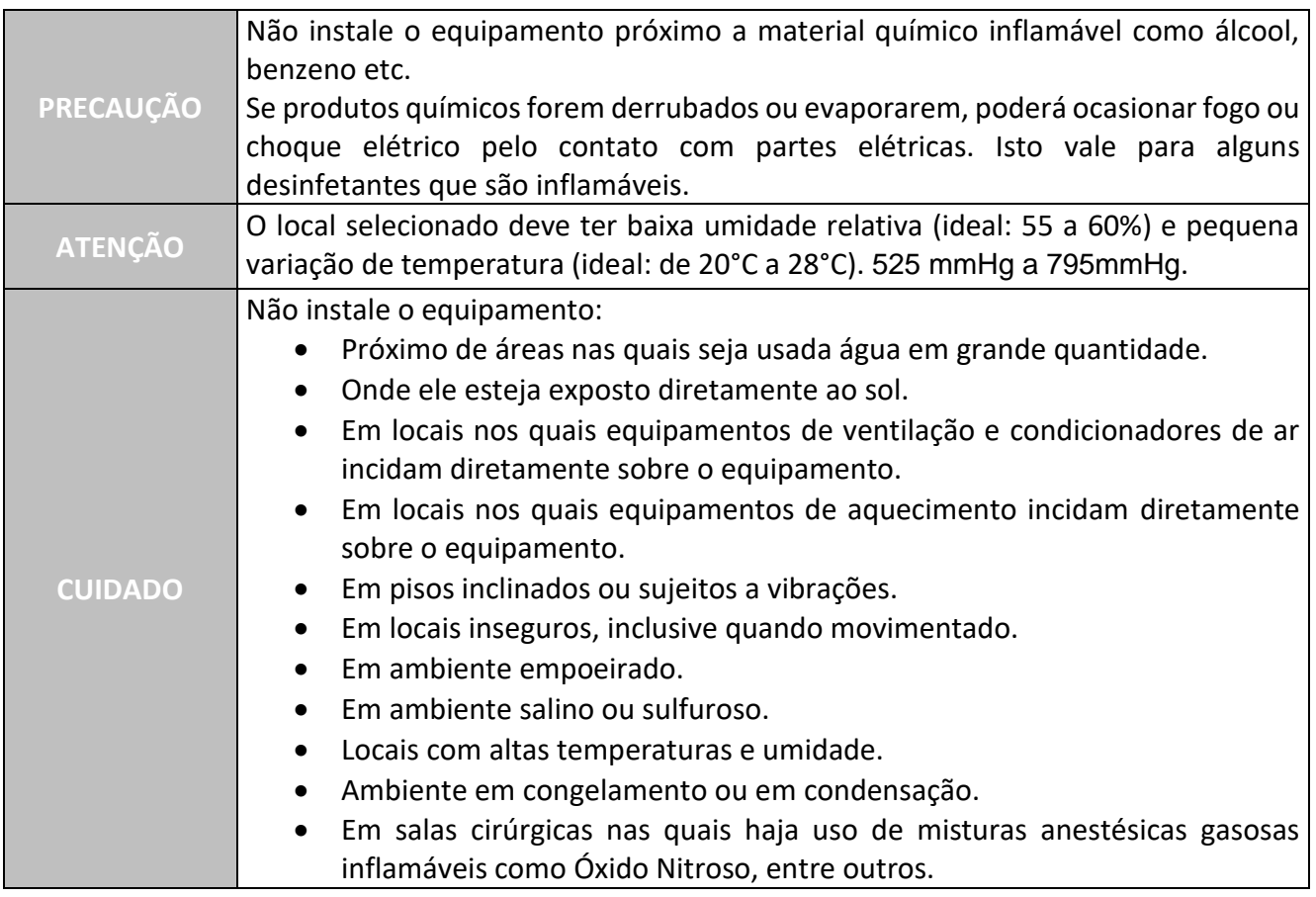

## <span id="page-15-0"></span>5.1 Instalação Elétrica

## <span id="page-15-1"></span>5.1.1 Alimentação e Aterramento

O equipamento pode ser conectado em qualquer nível de tensão entre 90-240V~, 50/60 Hz. O equipamento é ajustado automaticamente para operar corretamente nessa faixa.

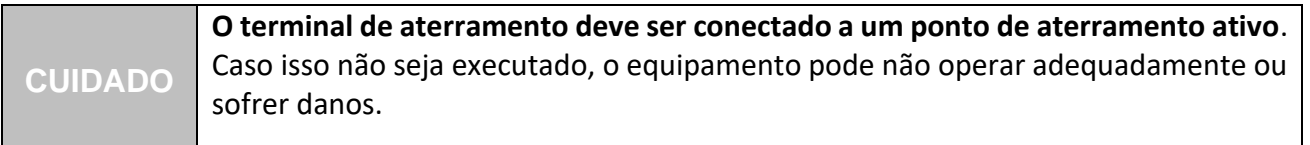

## <span id="page-15-2"></span>5.1.2 Chave de interlock

- Recomenda-se a instalação de uma chave de *interlock*, evitando a exposição inadvertida da luz ultravioleta sobre alguém que tenha aberto a porta da sala cirúrgica.
- A instalação do *interlock* requer o uso de uma chave e um conector da marca REDEL 2 pinos macho, cujo código do fornecedor é PAGM02GLAC39J. Tanto o conector quanto a chave (door switch) e a instalação são de responsabilidade do usuário.
- A instalação deve ser implementada de acordo com o diagrama da [Figura 5.1.2-1](#page-16-2).

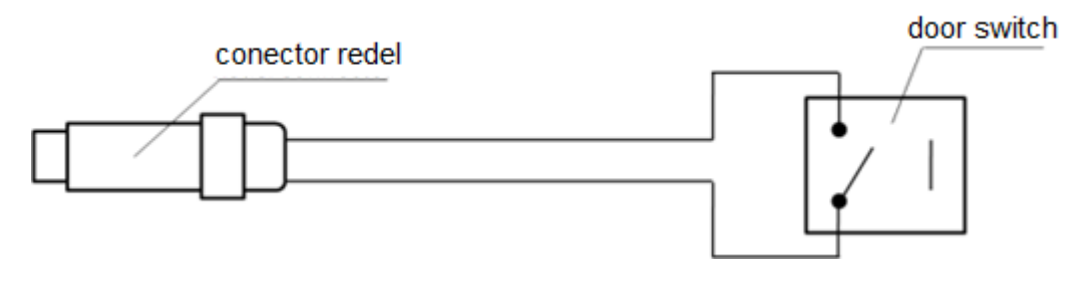

**Figura 5.1.2-1 - Instalação do** *Interlock*

- <span id="page-16-2"></span>• O sensor (*door switch*) deve estar na posição fechada quando ativada para acionar o DFV CERATHOS. Quando a chave estiver na posição aberta, o equipamento irá DESLIGAR o UV, e o *display* mostrará uma mensagem de ERRO.
- O *interlock* possui tensão de 12V entre suas partes ativas (fios). O *interlock* operará nas seguintes condições se corretamente instalado:
	- $\checkmark$  A porta uma vez aberta, o UV irá desligar-se. A mensagem de ERRO será: "Err10: *Interlock*";
	- ✓ A porta uma vez fechada, o laser operará normalmente.
- Se o uso do *interlock* não for exigido, coloque o conector de *bypass* fornecido com o DFV CERATHOS na porta disponível no painel traseiro do console. O equipamento estará habilitado para entrar em operação normal. Lembre-se: haverá operação normal apenas com o uso deste conector ou com o uso do *interlock* remoto mostrado na [Figura 5.1.2-1.](#page-16-2)

## <span id="page-16-0"></span>5.1.3 Utilização de Transformadores

- Não utilize autotransformadores. Eles podem causar danos e colocar o usuário sob risco.
- Quando necessário o uso de um transformador, recomenda-se que o mesmo tenha isolamento. Consulte o Serviço Autorizado antes de instalá-lo.

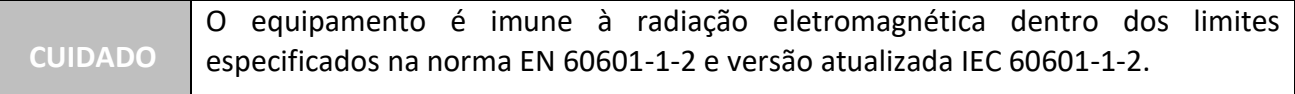

## <span id="page-16-1"></span>5.1.4 Algumas precauções na instalação do equipamento

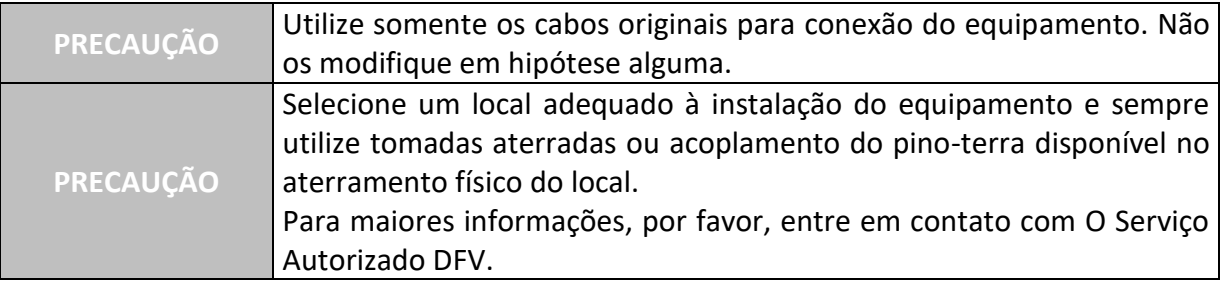

# <span id="page-17-0"></span>6 COMPONENTES, ACESSÓRIOS, PAINÉIS E RÓTULOS

## <span id="page-17-1"></span>6.1 Console

O produto é constituído pelos seguintes componentes:

- 1 Estativa de solo;
- 1 Aparelho de Emissão UV (ultravioleta);
- 1 Cabo AC para conexão;
- 2 chaves *on/off* (liga/desliga);
- 1 conector bypass *interlock*;
- 1 Manual do Usuário.

A [Figura 6.1-1](#page-17-2) exibe o painel principal do DFV CERATHOS com seus respectivos display touchscreen, chave e emergência. Uma explicação resumida de suas funções é apresentada a seguir.

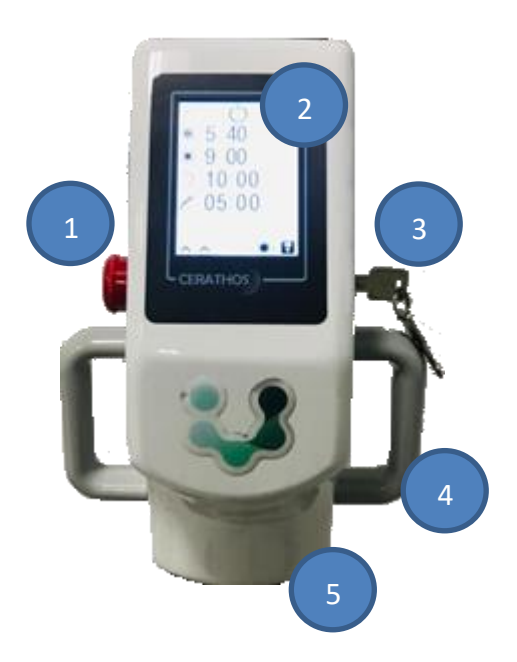

**Figura 6.1-1 – Console do DFV CERATHOS**

- <span id="page-17-2"></span>1. *CHAVE DE EMERGÊNCIA:* Quando essa chave é pressionada o equipamento vai para o Estado de Emergência. O feixe ultravioleta é desabilitado, soará um alarme sonoro e o equipamento tornar-se-á inoperante. Para sair do Estado de Emergência, gire a Chave de Emergência no sentido horário;
- 2. *DISPLAY TOUCHSCREEN:* Exibe todos os dados necessários para que o usuário possa realizar os procedimentos de tratamento e ajustes funcionais do equipamento;
- 3. *CHAVE LIGA (I) / DESLIGA (0):* Liga e desliga o equipamento;
- 4. *MANOPLA:* Para ajustar a posição do console sob o paciente;
- *5. SAÍDA DA RADIAÇÃO UV:* Ponto no qual a luz ultravioleta é emitida. O paciente deve ser

posicionado a 90mm de distância;

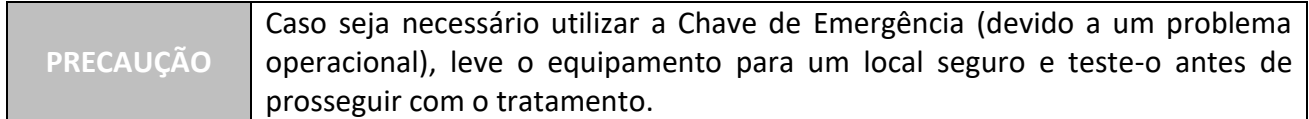

A [Figura 6.1-2](#page-18-0) exibe o painel traseiro do equipamento no qual estão indicadas as informações de cuidados necessários do DFV CERATHOS.

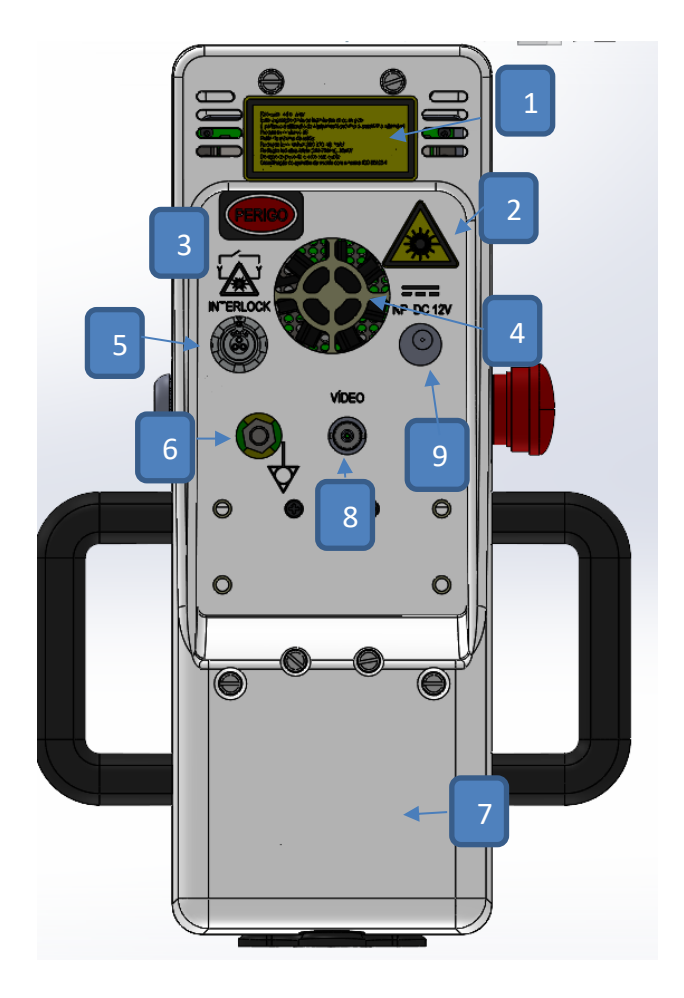

**Figura 6.1-2 – Painel traseiro** 

- <span id="page-18-0"></span>1. **CLASSE DO PRODUTO E INFORMAÇÃO DE MODO DE OPERAÇÃO;**
- 2. **ALERTA – RADIAÇÃO LUMINOSA;**
- 3. **ALERTA - PERIGO**
- 4. **MICRO-VENTILADOR** (responsável pela ventilação do módulo eletrônico do produto);
- 5. **CONETOR DO** *INTERLOCK***;**
- 6. **PINO DE ATERRAMENTO (Equalização de potêncial) – Responsavel pelo aterramento do produto (Deve entra em contato com a assistência técnica)**
- 7. **ETIQUETA NORMATÓRIA (GRAU IPX, NÚMERO DE SÉRIE, INFORMAÇÃO DE DESCARTE)**
- 8. **SAÍDA DE VIDEO ANALÓGICA (vídeo composto);**
- **9. CONECTOR CABO DC;**

**ATENÇÃO** Quaisquer informações sobre esquemas de circuitos, listas de peças, componentes ou outros itens do equipamento podem ser fornecidos pelo próprio fabricante ou Distribuidor Autorizado DFV, mediante solicitação por escrito contendo as justificativas e finalidades. A solicitação será analisada para aprovação ou não do fornecimento dessas informações.

## <span id="page-19-0"></span>6.2 Estativa

A estativa está representado na [Figura 6.2-1.](#page-19-3) Sua principal função é sustentar o console do DFV CERATHOS e facilitar o posicionamento do feixe responsável pelo tratamento no olho do paciente.

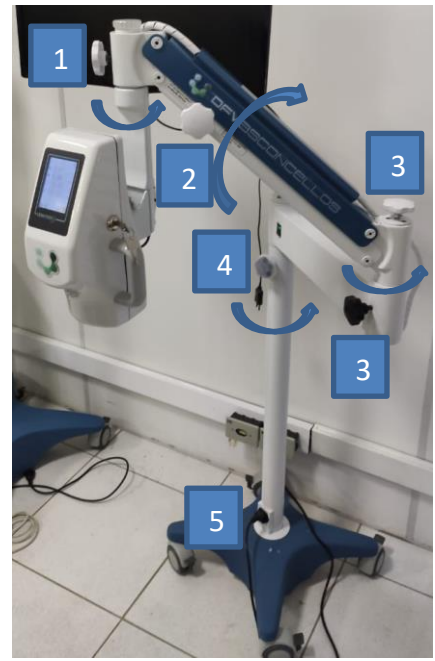

**Figura 6.2-1 – Estativa**

<span id="page-19-3"></span>Pontos de controle:

- 1. Libera o movimento radial do console;
- 2. Libera o movimento vertical do braço pantográfico;
- 3. Libera o movimento radial do braço pantográfico;
- 4. Libera o movimento radial da estativa;
- 5. Ponto de entrada da alimentação AC.

## <span id="page-19-1"></span>7 UTILIZAÇÃO DO DFV CERATHOS

## <span id="page-19-2"></span>7.1 Tela de Apresentação

Para ligar o aparelho, gire a chave indicada na [Figura 7.1-1,](#page-20-1) mudando da posição **O** para posição **I**.

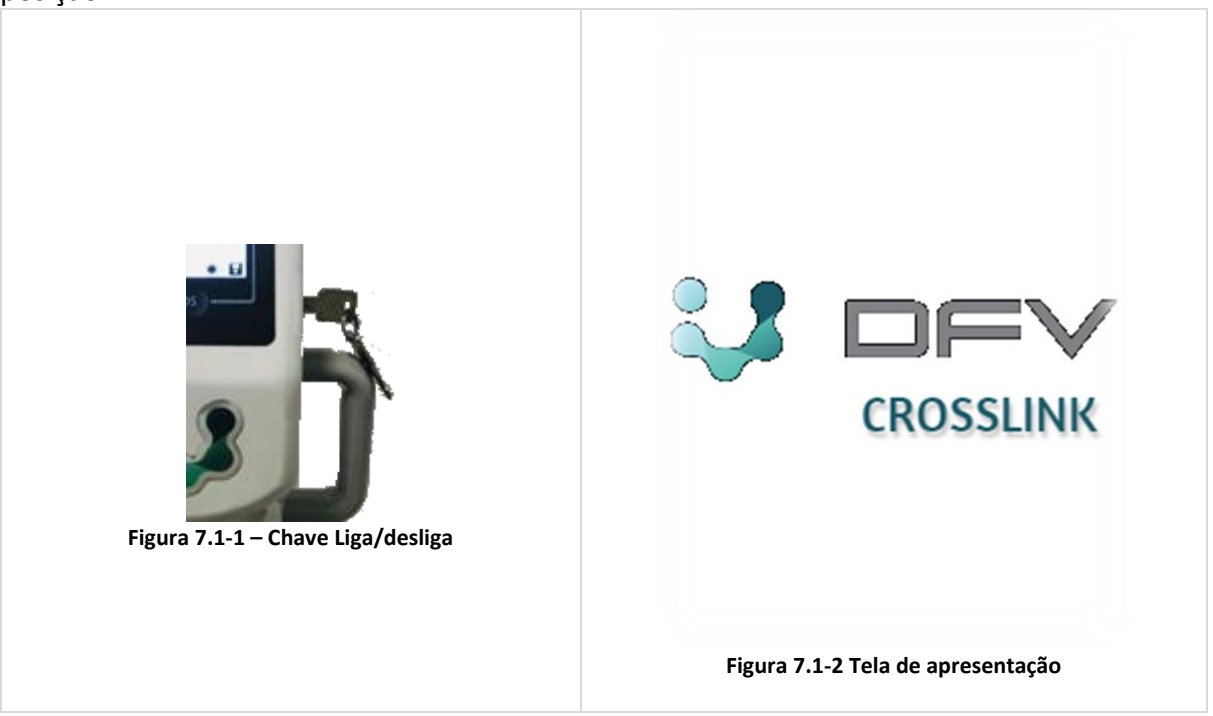

## <span id="page-20-1"></span><span id="page-20-0"></span>7.2 Tela de Espera/Tratamento

Após a tela de apresentação do sistema, a tela de Espera/Tratamento é apresentada. Essa tela é utilizada para que o usuário visualize os principais parâmetros do **DFV CERATHOS**, [Figura 7.2-1.](#page-20-2)

|           | 5.40  | J/cm <sup>2</sup>  |
|-----------|-------|--------------------|
| $\bullet$ | 3.00  | mW/cm <sup>2</sup> |
|           | 30:00 | $m$ :s             |
|           | 05:00 | m:s                |
|           |       |                    |
|           |       | 6                  |

**Figura 7.2-1 – Tela de Espera/Tratamento**

<span id="page-20-2"></span>Os principais campos são descritos abaixo:

- 1. **Logotipo da DFV** e ao clicar exibe informações técnicas sobre a versão do programa;
- 2. Indicação do Status do equipamento. Pode assumir as seguintes condições:

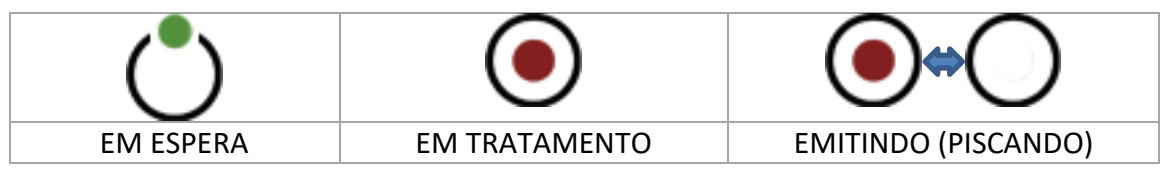

3. Indicação do diâmetro do feixe (spot) ultravioleta na posição focal.

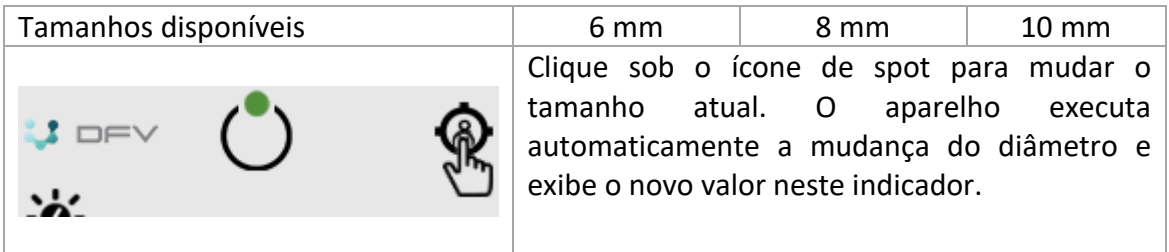

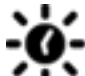

4. Indicação da densidade de energia configurada em modo de espera ou valor acumulativo da energia aplicada durante o tratamento em J/cm<sup>2</sup>;

Utiliza-se a densidade para contabilizar a energia e potência em relação a área do spot UV  $em$  cm<sup>2</sup>.

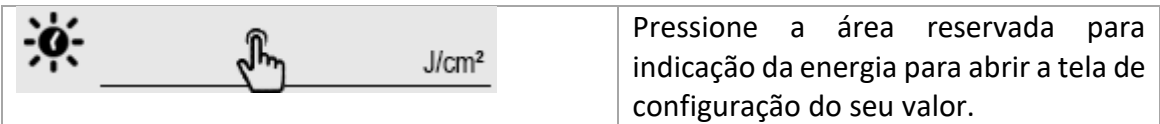

5. Indicação da irradiância ou densidade de potência luminosa configurada para o tratamento em mW/cm<sup>2</sup> (mW ~ 10<sup>-3</sup> W);

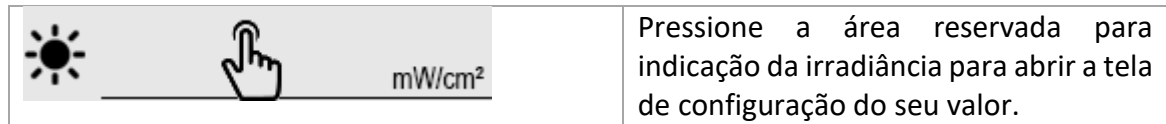

6. Indicação da duração do tratamento em minutos : segundos;

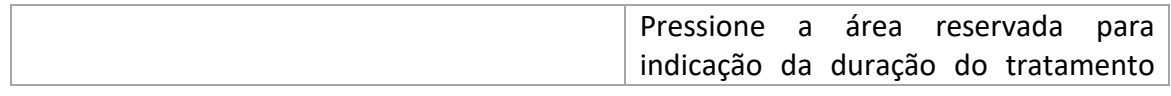

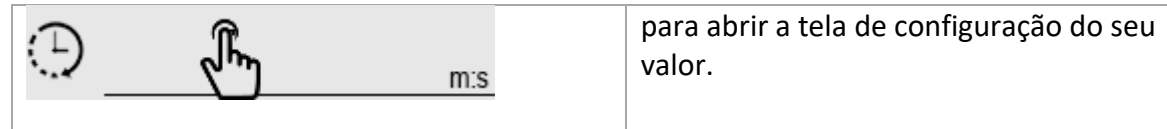

7. Indicação do intervalo de aplicação da Riboflavina em minutos : segundos.

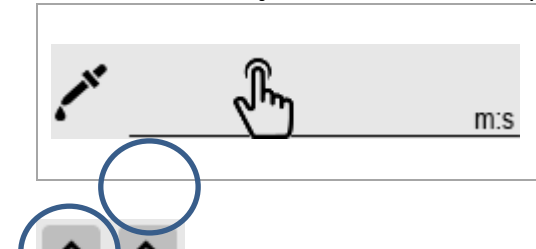

Pressione a área reservada para indicação do intervalo de aplicação da riboflavina para abrir a tela de configuração do seu valor.

- 8. Botão para abrir configurações de preferências do usuário (intensidade da mira, som de alerta e brilho do display);
- 9. **Botão para abrir configurações pré-salvas dos parâmetros do tratamento.** Além das preferências do usuário, são gravados em três opções de memória selecionáveis os valores configurados na tela de stand by dos seguintes parâmetros: tamanho de spot, energia, irradiância, duração e intervalo da riboflavina.

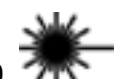

Botão para entrar em modo tratamento

Botão para salvar a configuração de todos parâmetros de tratamento no perfil ativo.

## <span id="page-22-0"></span>7.3 Seleção de configuração pré-cadastradas

O botão da direita na borda inferior esquerda da tela de stand by fica o botão **parado para** selecionar as configurações dos parâmetros pré-cadastrados pelo usuário. São três opções de memória (perfis) que podem gravar três condições de uso do equipamento distintas. Para configurar o equipamento com um perfil basta pressionar em cima do perfil escolhido e

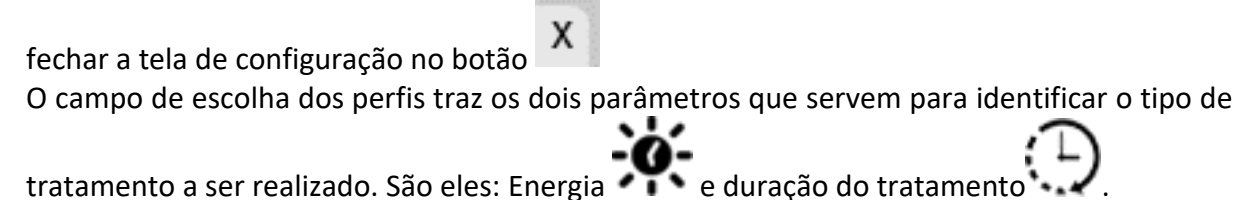

| ⋒<br>$\sqrt{2}$ DFV             | DEV                                   | $\mathbf{1}$ DFV               |
|---------------------------------|---------------------------------------|--------------------------------|
| ¢.<br>5.40<br>J/cm <sup>2</sup> | J/cm <sup>2</sup>                     | 5.40<br>J/cm <sup>2</sup>      |
| 美<br>3.00<br>mW/cm <sup>2</sup> | $\sqrt{1}$<br>х<br>mW/cm <sup>2</sup> | х<br>mW/cm <sup>2</sup>        |
| 30:00<br>⇔<br>m:s               | 5.40<br>30:11                         | X.<br>5.40<br>30:11<br>KE)     |
| 05:00<br>m:s                    | m:s<br>m:s                            | m:s<br>5.40<br>30:11<br>$m$ :s |
|                                 | $3^{36}$<br>5.40<br>30:11             | 5.40<br>3<br>30:11             |
| Tela de stand by entrando       | Tela de configurações salvas          | Tela de configurações salvas   |
| em seleção de perfis            | (exemplo: escolhendo perfil           | com o perfil 2 escolhido       |
|                                 | 2)                                    |                                |

**Figura 7.3-1 – Tela de seleção de perfil**

## <span id="page-23-0"></span>7.4 Preferências do Usuário

A tecla a esquerda **permite acesso a preferências do usuário**, redireciona o programa para a tela Preferências do Usuário, [Figura 7.4-1.](#page-23-1)

| $:$ DFV                          | $\mathsf{J}$ of $\vee$                                                                   |                                             |
|----------------------------------|------------------------------------------------------------------------------------------|---------------------------------------------|
| `ø.<br>5.40<br>J/cm <sup>2</sup> | 5.40<br>J/cm <sup>2</sup>                                                                |                                             |
| ☀<br>3.00<br>mW/cm <sup>2</sup>  | mW/cm <sup>2</sup>                                                                       |                                             |
| 30:00<br>$\bigoplus$<br>$m$ :s   | X                                                                                        |                                             |
| 05:00<br>$m$ :s                  | ◀»<br>[8]<br>$m$ :s                                                                      |                                             |
|                                  | $\mathbf{0} = \mathbf{0}$<br>m:s                                                         |                                             |
| ľо                               | $\bigoplus$ $\blacksquare$ 5 $\blacktriangledown$<br>$\overline{\phantom{a}}\phantom{a}$ |                                             |
| Tela de stand by entrando        | Tela de preferências - nível                                                             | Utilize os botões de                        |
| em preferências                  | do som, brilho do display e                                                              | incrementa e decrementa                     |
|                                  | intensidade da mira.                                                                     | para cada preferência que<br>queira alterar |

**Figura 7.4-1 – Tela de Preferências do Usuário**

<span id="page-23-1"></span>**AJUSTE VOLUME SOM**– Selecionando as teclas de incremento e decremento é possível alterar a intensidade do volume do equipamento, que possui escala de 1 a 10.

**AJUSTE POTÊNCIA MIRA** – Selecionando as teclas de incremento e decremento é possível alterar a intensidade do laser mira (laser vermelho), que possui escala de 1 a 10.

**AJUSTE BRILHO DISPLAY** – Selecionando as teclas de incremento e decremento é possível alterar a intensidade do brilho do display, que possui escala de 1 a 10.

## <span id="page-24-0"></span>7.5 Configuração dos parâmetros de tratamento

No painel frontal do equipamento estão presentes os parâmetros de controle: da densidade de energia dispensada no tratamento, da densidade de potência da radiação UV (irradiância), duração do tratamento (em minutos e segundos), intervalo de tempo entre aplicações da riboflavina (em minutos e segundos). [Figura 7.5-1.](#page-24-1)

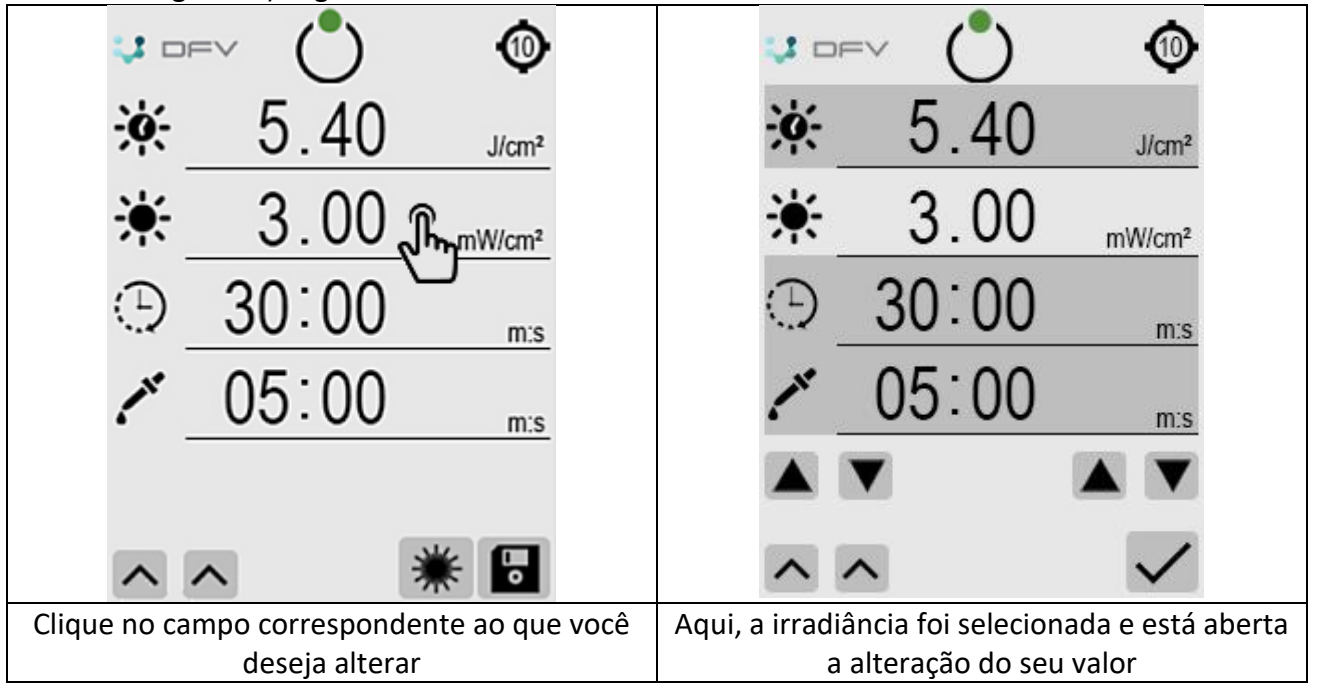

**Figura 7.5-1 – Detalhe dos Botões de Controle**

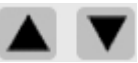

<span id="page-24-1"></span>Para alterar o parâmetro desejado utilize os botões de incrementar e decrementar situados logo abaixo dos parâmetros. Os botões à esquerda da tela alteram os campos mais rápido, com incrementos ou decrementos maiores que os botões da direita.

### **Tabela 1 – Taxas de variação dos parâmetros**

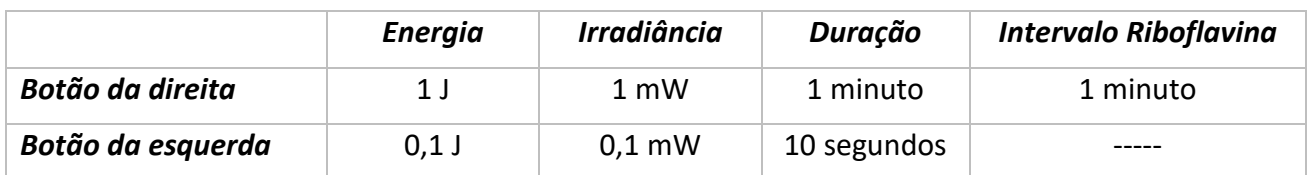

### **Tabela 2 – Valores mínimos e máximos**

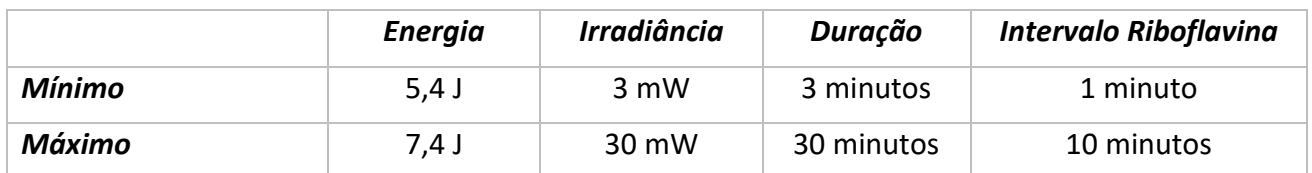

## <span id="page-25-0"></span>7.6 Salvar os parâmetros configurados

Ao salvar os parâmetros na memória, o equipamento é iniciado com esses valores. É possível ter três perfis diferentes com os respectivos parâmetros salvos distintos. São gravados na memória os valores de: energia, irradiância, duração do tratamento, intervalo de aplicação da riboflavina, intensidade da mira, som e brilho do display.

Primeiro selecione o perfil que deseja alterar na tela de seleção de perfis, item [7.3,](#page-22-0) e depois faça as

alterações desejadas na tela de stand by. Ao concluir as alterações salve-as clicando no botão

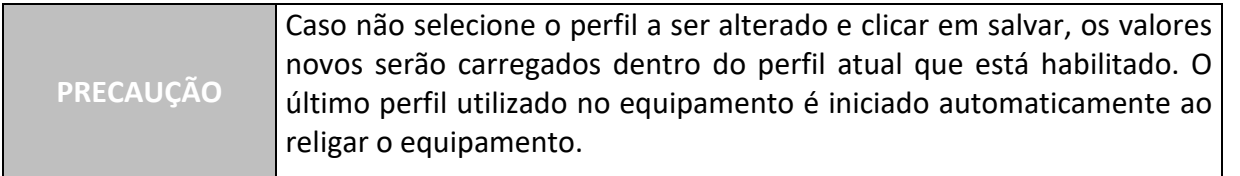

## <span id="page-25-1"></span>7.7 Iniciando o Tratamento

Após a escolha e ajuste de todos os parâmetros para aplicação o tratamento pode ser iniciado. O

equipamento possui dois estados de funcionamento, que são alternados pressionando a tecla presente na tela Espera/Tratamento, [Figura 7.7-1.](#page-26-1)

- **1. Estado de Espera** O equipamento não se encontra pronto para uso. Não há perigo de emissão UV.
- 2. **Estado de Tratamento –** O equipamento está com a mira ligada e apto a emitir UV através do

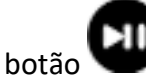

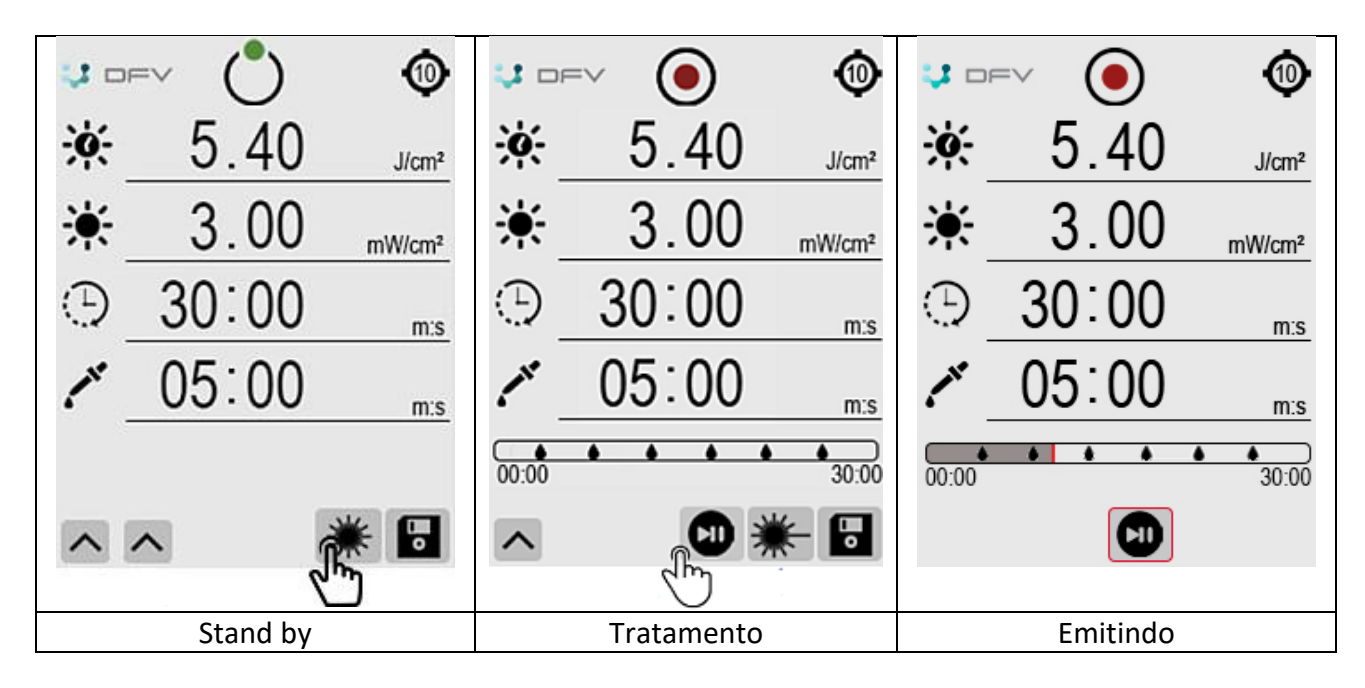

**Figura 7.7-1 - Modo Stand by e Tratamento**

<span id="page-26-1"></span>Com o sistema no Estado de Tratamento, posicione o Laser de Mira no local desejado e clique no

botão play/pause para ativar o feixe ultravioleta. Durante toda a emissão UV o alarme sonoro irá soar em sinal de advertência. Durante a emissão UV será impossível ajustar a energia, a irradiância ou o intervalo da riboflavina.

Se clicar em durante a emissão UV o equipamento entra em pausa, e o UV é desligado e vai para tela de tratamento. Todos parâmetros se mantêm. Para retornar a emissão pressione novamente o botão play/pause.

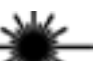

Se clicar em **1988** na tela de Tratamento, o equipamento retorna para tela de stand by. Os parâmetros de evolução do tratamento são perdidos e um novo tratamento deve ser iniciado.

A tela de tratamento possui uma barra de indicação da evolução do tempo de tratamento, assim como o ponto no qual deve-se aplicar a riboflavina . A barra sempre inicia com tempo 00:00 e termina com a duração do tratamento configurada pelo usuário.

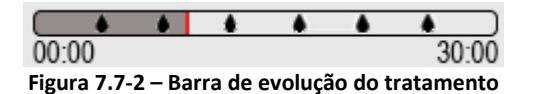

Um som intermitente é emitido nos últimos 10 segundos que antecedem a aplicação de riboflavina.

## <span id="page-26-0"></span>7.7.1 Adiantar tratamento

É possível ajustar a duração do tratamento para que o usuário tenha condições de continuar um tratamento anterior que foi interrompido por alguma razão. Para isso, clique no campo duração do tratamento na tela de Tratamento que será possível adiantar a duração desejada.

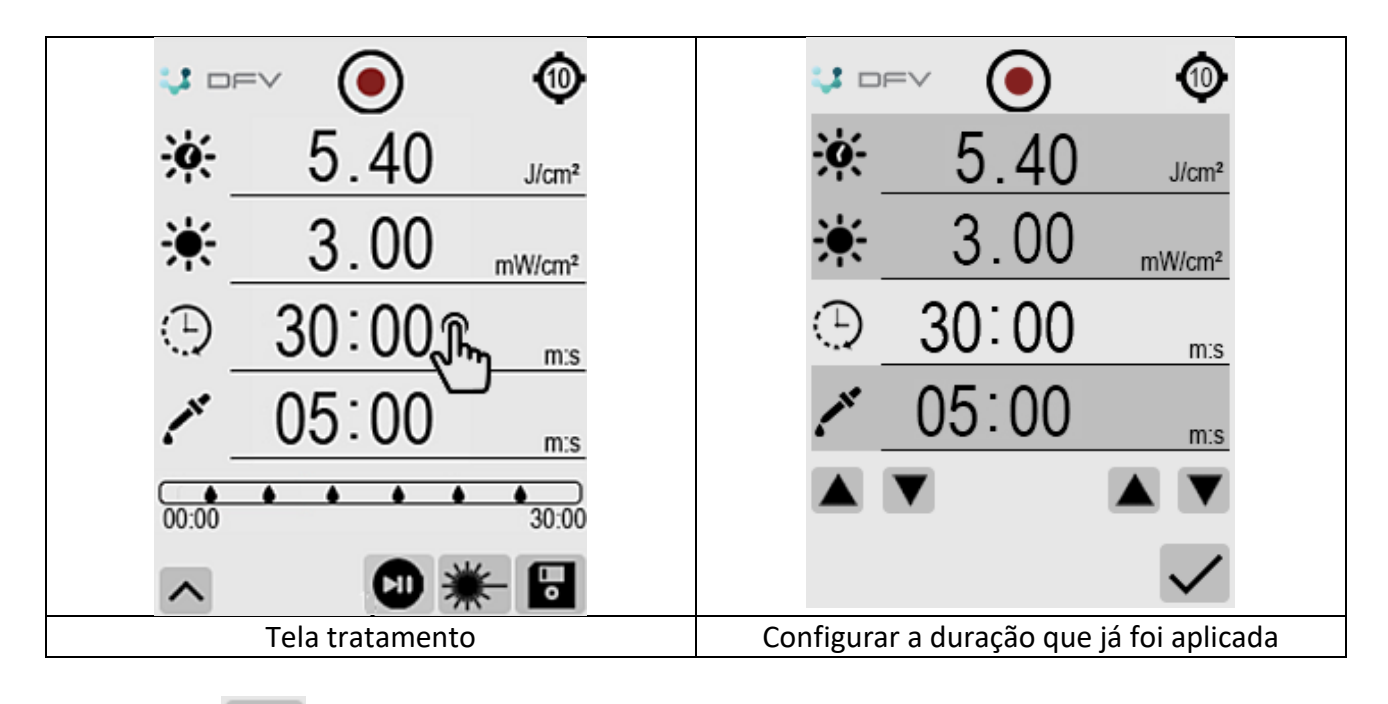

Clique em ok para retornar ao tratamento.

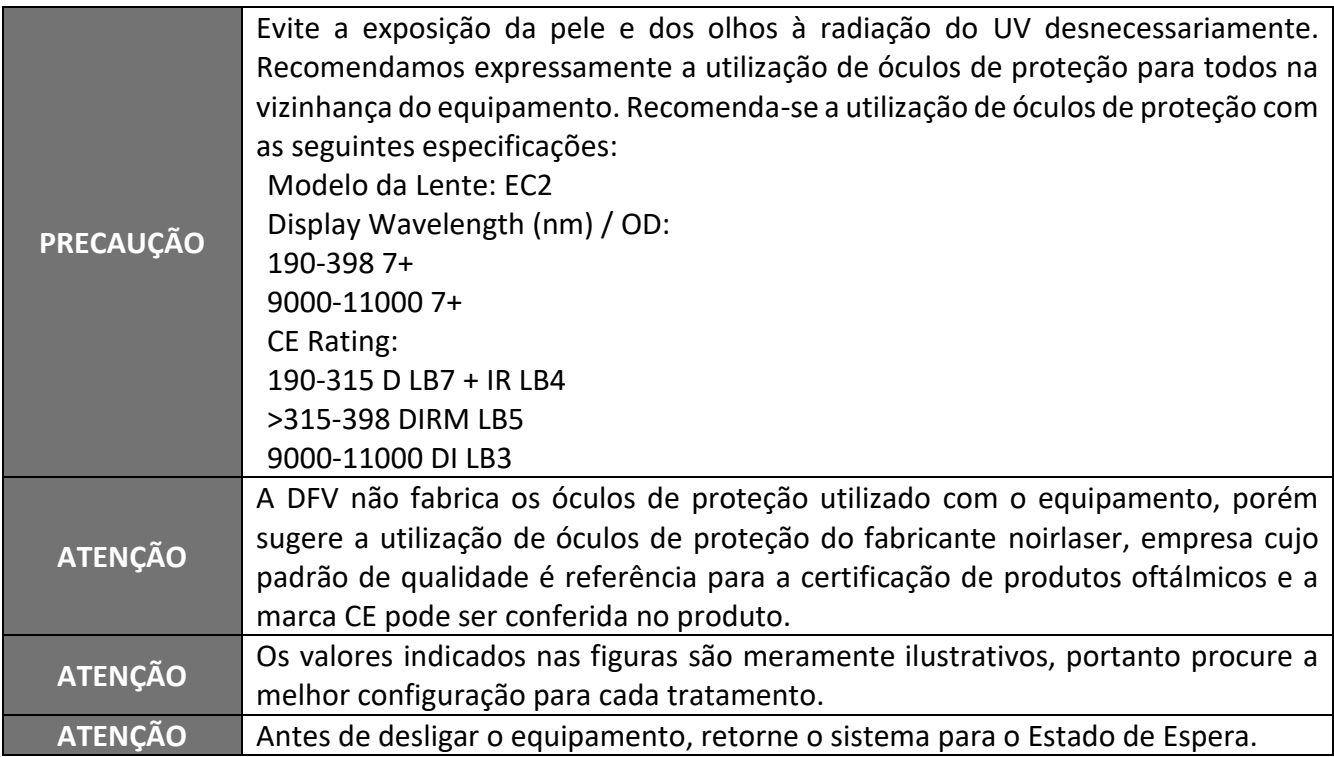

# <span id="page-28-0"></span>8 RELAÇÕES ENTRE POTÊNCIA, DURAÇÃO E INTERVALO

Os limites de Energia, Potência e Duração do tratamento são dependentes entre si, ou seja, os limites são calculados dinamicamente na medida que um parâmetro é alterado. Portanto, o software faz uma autocorreção para garantir que os valores limites sejam obedecidos. Essas grandezas estão relacionadas de acordo com a equação seguinte:

$$
dP = \frac{dE}{T}
$$

Na qual:

 $dP$  = Densidade de potência em W/cm<sup>2</sup> (Watts por centímetro quadrado) – mW  $\sim$  10<sup>-3</sup> W;  $dE$  = Densidade de energia em J/cm<sup>2</sup> (Joule por centímetro quadrado);

T = Duração do tratamento em segundos.

Exemplo da função de autocorreção: Na [Figura 8-1](#page-28-1) a, a potência está ajustada para 3mW/cm<sup>2</sup>, a duração em 30 minutos. Assim que o usuário sobe a potência para 9mW/cm<sup>2</sup> ( [\( Figura 8-1b](#page-28-2)), a duração é corrigida automaticamente para 10 minutos e consequentemente a energia do tratamento de mantem em 5,4 J/ cm<sup>2</sup>.

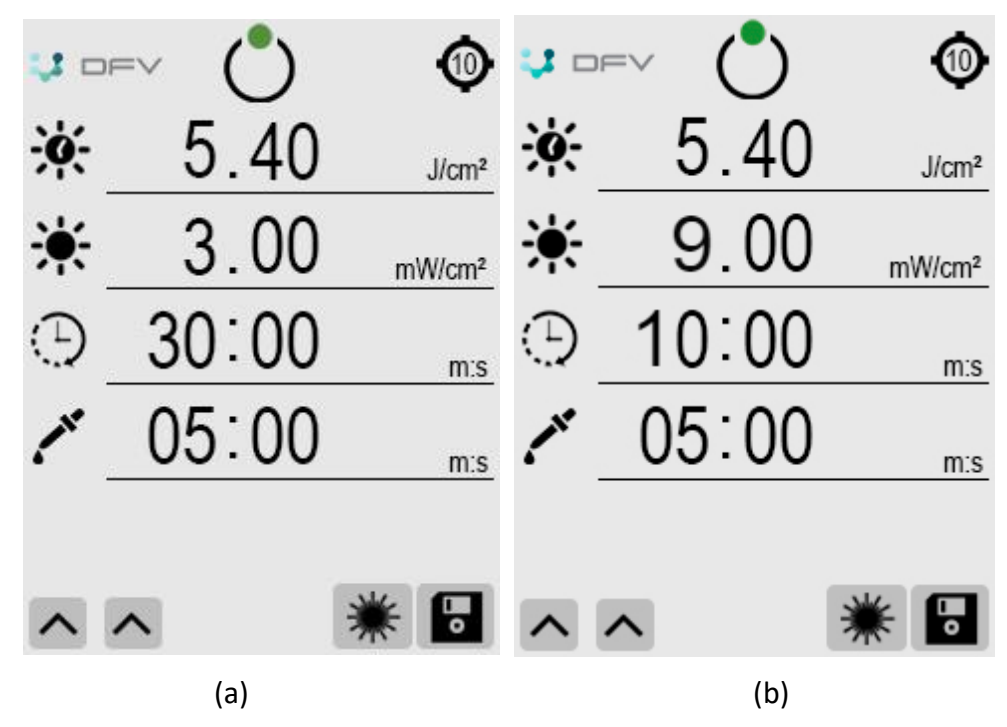

<span id="page-28-2"></span><span id="page-28-1"></span> **Figura 8-1-Autocorreção da Duração ao alterar a potência**

# <span id="page-29-0"></span>9 CLASSIFICAÇÃO DA EMISSÃO ULTRAVIOLETA

O equipamento emite pulsos cuja duração, potência e energia são ajustados pelo usuário através de botões localizados no display do painel frontal, e o modo de operação em relação à emissão laser depende desses ajustes, como é mostrado nos tópicos abaixo:

## *Exposição Única*

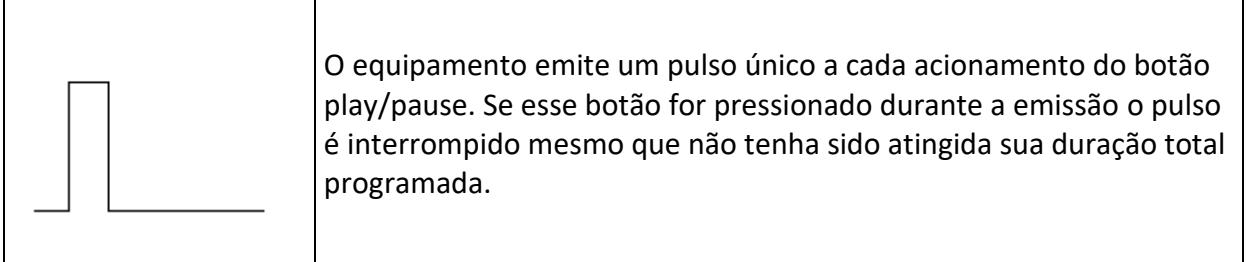

## <span id="page-29-1"></span>10 Posicionamento do Paciente e utilização da mira

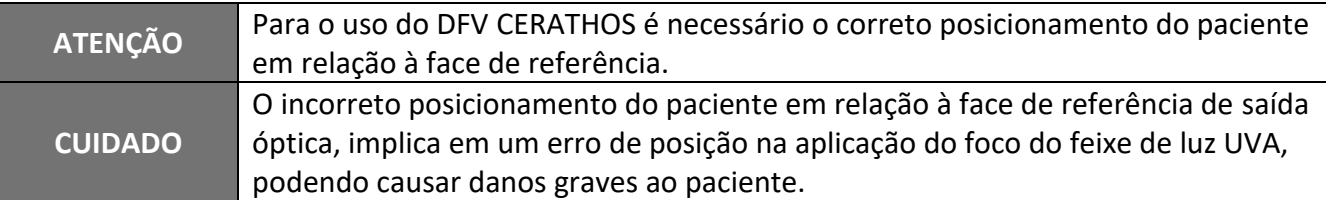

Recomenda-se para o início desta etapa que os parafusos de aperto do movimento do braço pantográfico da estativa não estejam apertados para facilitar a movimentação do console, facilitando assim a regulagem de altura entre a saída óptica e o olho do paciente que DEVE SER DE APROXIMADAMENTE 70 MM (distância *d* da [Figura 10-1\)](#page-30-2).

O console está equipado com mira para realizar o correto posicionamento do paciente. Exatamente no ponto onde o olho estará à 70 mm da face de saída óptica forma-se a imagem de duas cruzes vermelhas que se unem; caso a saída óptica esteja a uma distância maior ou menor que os 70 mm a imagem destas cruzes não estarão juntas e duas cruzes ficarão aparentes. Para verificar se o olho do paciente está a 70 milímetros da face de saída óptica, basta verificar se a mira esta focalizada conforme [a Figura 10-2.](#page-30-3)

Com o correto posicionamento do paciente é possível iniciar o tratamento.

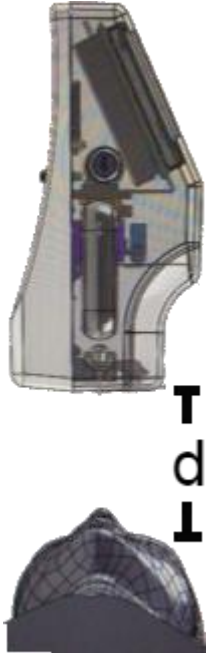

**Figura 10-1 Correto posicionamento do paciente**

<span id="page-30-2"></span>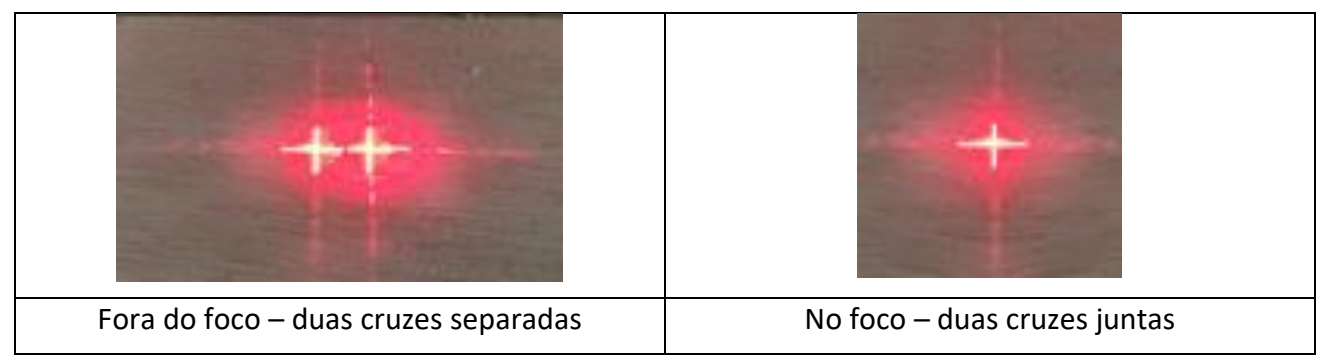

**Figura 10-2 Correto posicionamento do foco da mira**

<span id="page-30-3"></span>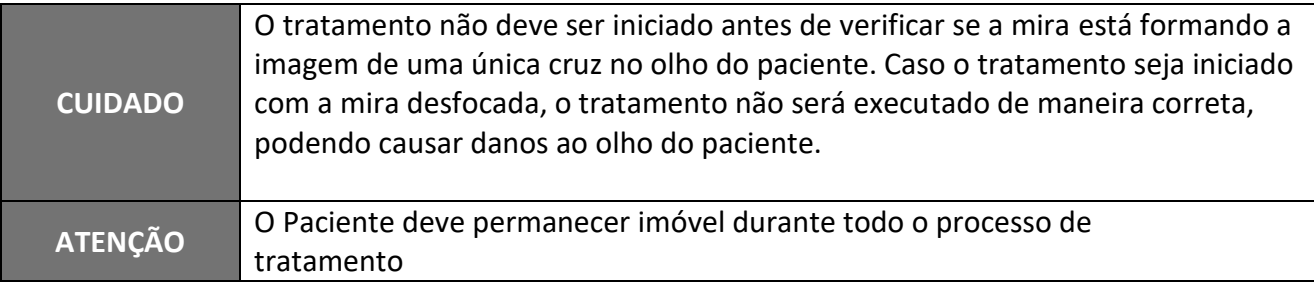

## <span id="page-30-0"></span>11 PRECAUÇÕES

## <span id="page-30-1"></span>11.1 Riscos de mau uso

Como este é um equipamento que aplica luz de ultravioleta de grande intensidade, os operadores que irão utilizá-lo devem ter ciência de algumas regras de segurança:

• Não olhe diretamente para a luz do ultravioleta;

- Não olhe diretamente para a luz refletida do ultravioleta, esta também pode causar danos aos olhos. Reitera-se a importância do uso de óculos de proteção.
- Nunca utilize produtos inflamáveis (álcool, éter, etc.) próximo ao equipamento, pois a luz emitida pelo laser pode causar a combustão destes produtos.
- Após a utilização do equipamento, sugere-se a aplicação da interlock, como também se deve retirar a tecla On/Off para evitar o uso indevido do equipamento por terceiros.

## <span id="page-31-0"></span>11.2 Na utilização do equipamento

- A utilização do equipamento de modo diverso ao especificado neste manual pode resultar em dano ao paciente e/ou operador
- · Não opere o equipamento na presença de gases inflamáveis ou oxidáveis;
- Não aponte o ultravioleta sobre materiais inflamáveis (algodão, álcool, etc.);
- Desligue o equipamento sempre que o mesmo não esteja em uso;
- Não obstrua a grade de ventilação no painel traseiro do equipamento;
- A limpeza do equipamento deve ser feita com o mesmo desligado e com uso de tecido limpo, não abrasivo, levemente umedecido. Não utilize solventes ou produtos inflamáveis, abrasivos ou agressivos.
- O equipamento é suficientemente robusto para suportar o campo magnético conduzido ou irradiado por outros equipamentos médicos em um centro de diagnóstico ou cirúrgico. Entretanto, todos os equipamentos que circundem o DFV CERATHOS devem atender aos requisitos das normas de compatibilidade eletromagnética para equipamentos médicos.
- Pode ocorrer risco de fogo e/ou explosão na presença de materiais, soluções ou gases inflamáveis próximos da saída do laser.

<span id="page-31-1"></span>**PRECAUÇÃO** A utilização do equipamento de modo diverso ao especificados neste manual pode resultar em dano ao paciente e/ou operador.

## 11.3 Plano de segurança

• Plano de segurança: em caso de acidente ou quaisquer comportamentos anormais, pare o tratamento imediatamente (botão EMERGÊNCIA) e entre em contato com a Assistência Técnica. Siga sempre os protocolos médicos autorizados.

## <span id="page-31-2"></span>11.4 Embalagem, Transporte, Seleção do Local e Condições Ambientais

- Para transporte ou armazenamento do equipamento, utilize a sua embalagem original, atendendo sempre às suas marcações. Evite mantê-lo em ambientes muito úmidos e com excessiva variação térmica, mesmo que embalado;
- Obedeça às etiquetas de segurança afixadas na embalagem do equipamento, o significado de

cada uma delas é descrito no item [17](#page-46-3) deste manual.

- Evite impactos no equipamento (batidas, quedas, etc.). Além dos danos mecânicos, isto pode ocasionar danos ópticos e/ou eletrônicos resultando em perda da calibração realizada em fábrica.
- O local selecionado para armazenamento deve apresentar condições de temperatura e umidade controlados. A temperatura deve estar entre  $5^{\circ}$ C e  $40^{\circ}$ C, e a umidade relativa máxima é de 80% em 31ºC, decaindo linearmente para 50% a 40°C;
- Não exponha o equipamento à luz solar direta;
- Mantenha o equipamento e sua vizinhança sempre limpos;
- Deve ser utilizado em ambientes fechados;
- Altitude máxima de 4.000 m.

 $\Rightarrow$  Temperatura relativa: 5°C a +40°C Umidade: 30% a 80%  $\Rightarrow$  Pressão atmosférica: 525 mmHg a 795mmHg

### <span id="page-32-0"></span>12 DESCARTE

O descarte do equipamento ou de peças deve ser feito de acordo com os regulamentos ambientais, diretiva 2002/96/CE, através de empresas de reciclagem ou disposição de resíduos sólidos licenciada no país de atuação. Em caso de descarte do equipamento ou de peças não é necessário o envio à fábrica.

Consulte o Distribuidor Autorizado DFV antes do descarte.

Verifique constantemente se todos os componentes do dispositivo não apresentam riscos ao ambiente, à equipe e ao público e se podem ser descartados com segurança de acordo com os protocolos hospitalares ou protocolos ambientais locais.

**O descarte do e dos acessórios utilizados, após sua vida útil, é de responsabilidade do usuário e deve atender à legislação local e vigente em sua região.**

**O DFV CERATHOS estando fora de operação deve ser protegido contra utilização inadvertida não qualificada.**

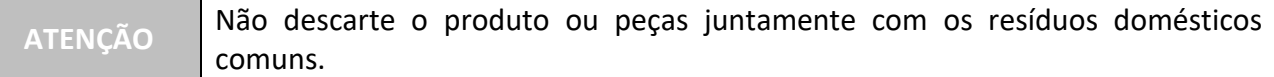

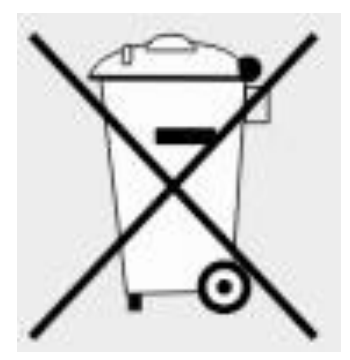

# <span id="page-34-0"></span>13 MANUTENÇÃO

## <span id="page-34-1"></span>13.1 Laser Mira e LED de Potência

Pelo fato do Laser Mira formar uma cruz única na distância de 90mm a partir da face de saída óptica, recomenda-se observar se caso o posicionamento do paciente comece a se alterar para manter uma cruz na córnea é indício de desalinhamento óptico provocado por algum impacto forte ou degradação do laser com o tempo. Neste caso recomenda-se entrar em contato com a assistência técnica DFV.

O LED de potência possui uma especificação de distância de trabalho da saída óptica para formar um foco com potência homogênea e tamanho do spot de acordo com o configurado. Recomenda-se observar periodicamente se o spot não possui nenhuma falha ou deformação ao incidir o feixe em uma superfície branca posicionada a 90mm da saída óptica. Se aparentar um feixe com falhas no seu perfil circular ou não homogeneidade da área iluminada é possível que haja dano ou operação inadequada do sistema óptico.

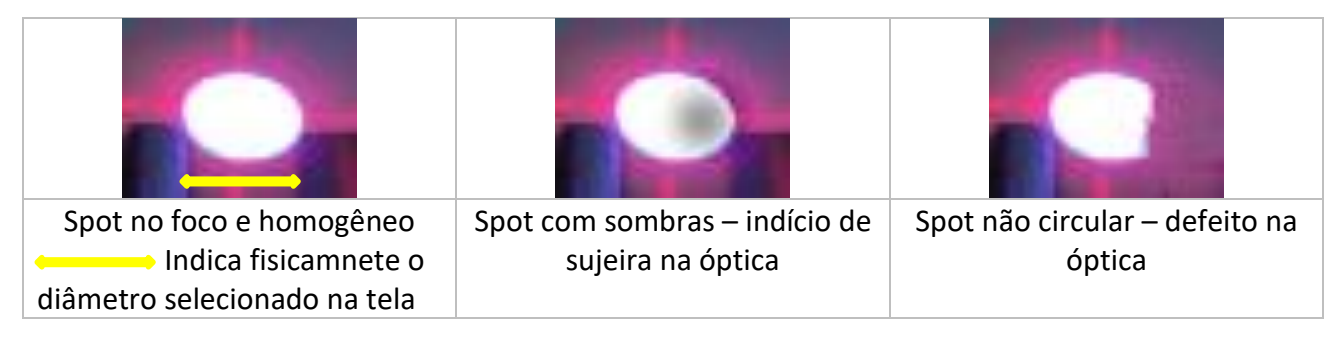

Recomenda-se a limpeza da superfície da saída óptica e se o problema persistir comunicar a assistência técnica da DFV.

## <span id="page-34-2"></span>13.2 Limpeza

**CUIDADO** Durante a limpeza, <sup>o</sup>**DFV CERATHOS** deve estar desligado e desconectado da rede elétrica. Após a limpeza, aguarde pelo menos 1 minuto antes de ligá-lo novamente.

A limpeza deve ser feita com um pedaço de pano sem fiapos e umedecido com solução de limpeza não abrasiva. Água e detergente suave são os mais adequados. *Não utilize solventes orgânicos para a limpeza externa, tais como gasolina, álcool, querosene etc.*

O **DFV CERATHOS** não pode ser colocado em autoclave.

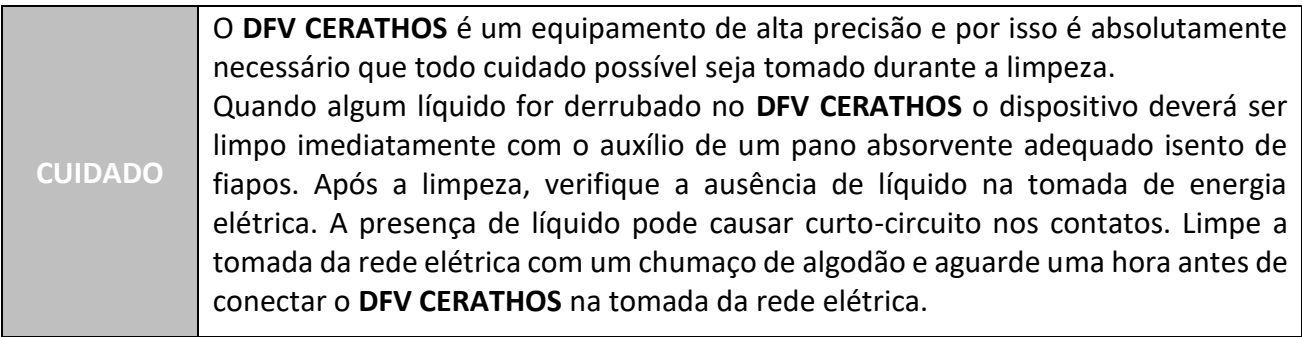

## <span id="page-35-0"></span>13.3 Reparos

Para garantir uma vida longa e útil ao seu equipamento médico, a DFV recomenda que o Distribuidor Autorizado verifique periodicamente a condição do dispositivo e substitua as peças conforme necessário.

No caso de qualquer defeito no **DFV CERATHOS** consulte imediatamente o Distribuidor Autorizado DFV. O direito de reparar o **DFV CERATHOS** ou realizar manutenção periódica ou substituição de peças de reposição é **reservado** ao **Distribuidor Autorizado DFV ou ao fabricante**.

O descarte do dispositivo ou de peças deve ser feito de acordo com os regulamentos ambientais e de descarte de lixo locais. Não envie o **DFV CERATHOS** para a DFV. Consulte o Distribuidor Autorizado antes do descarte. Verifique constantemente se todos os componentes do dispositivo não apresentam riscos ao ambiente, à equipe e ao público e se podem ser descartados com segurança de acordo com os protocolos hospitalares ou protocolos ambientais locais**.**

## <span id="page-35-1"></span>13.4 Manutenção Periódica

São necessárias verificações periódicas anuais, que devem incluir uma verificação dos ajustes e calibrações dos sistemas do **DFV CERATHOS**. Tal verificação deve ser realizada exclusivamente por Serviço Autorizado da DFV.

## <span id="page-35-2"></span>13.5 Indicação de Abertura

Recomenda-se que o acesso interno ao equipamento seja efetuado por **Serviço Autorizado DFV ou ao fabricante** pela abertura indicada conforme [Figura 13.5-1.](#page-36-1)

**ATENÇÃO** Caso o produto seja violado pelo cliente a garantia perde seu valor.

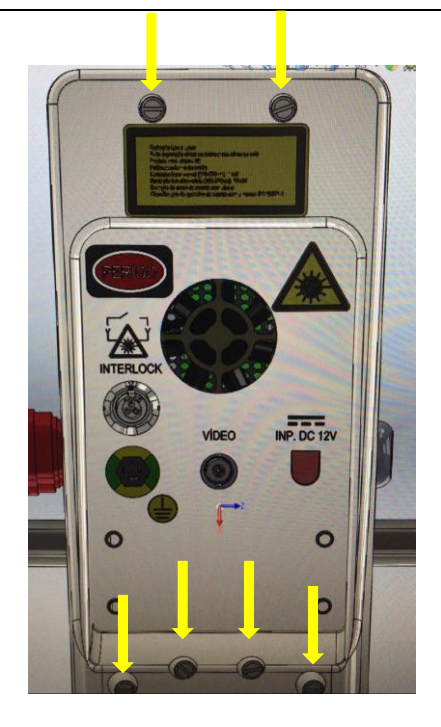

**Figura 13.5-1 – Indicação das aberturas de acesso à parte interna do equipamento**

# <span id="page-36-1"></span><span id="page-36-0"></span>13.6 Advertência

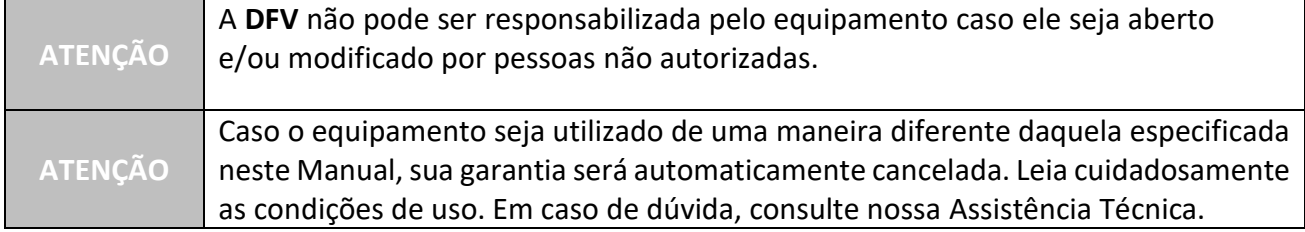

# <span id="page-37-0"></span>14 GUIA DE SOLUÇÃO DE PROBLEMAS

Este capítulo apresenta alguns problemas operacionais que o equipamento pode apresentar quando em uso. O usuário pode verificar algumas indicações técnicas que servirão para corrigir o problema, no caso de algo mais simples, ou para facilitar o contato com a assistência técnica da DVF. Adicionalmente, algumas mensagens de erro apresentadas pelo software são ilustradas, devendo as indicações colocadas serem seguidas de maneira a evitar mais disfunções no equipamento. **Tabela 14-1: Problemas mais comuns que podem ocorrer durante a operação do DFV CERATHOS.**

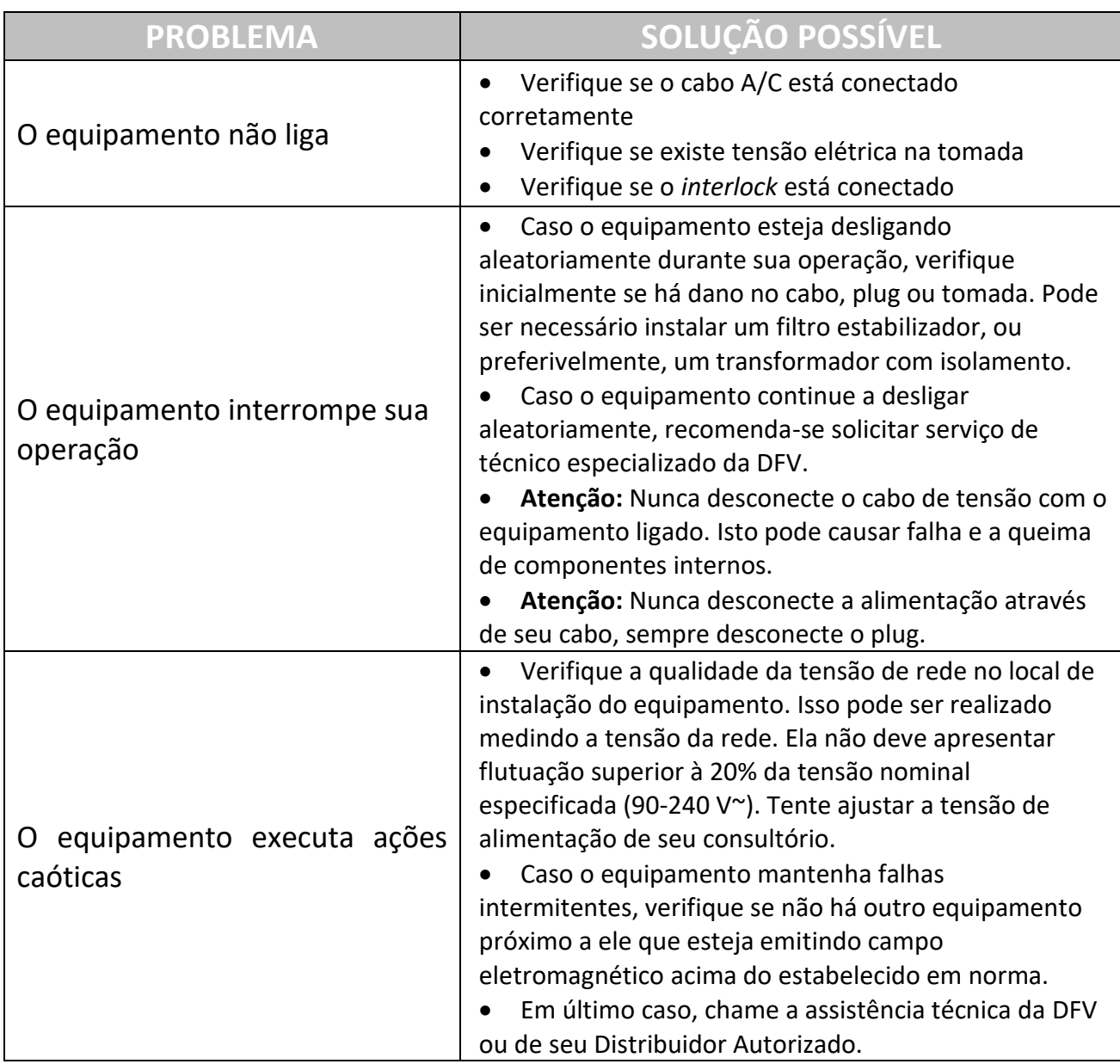

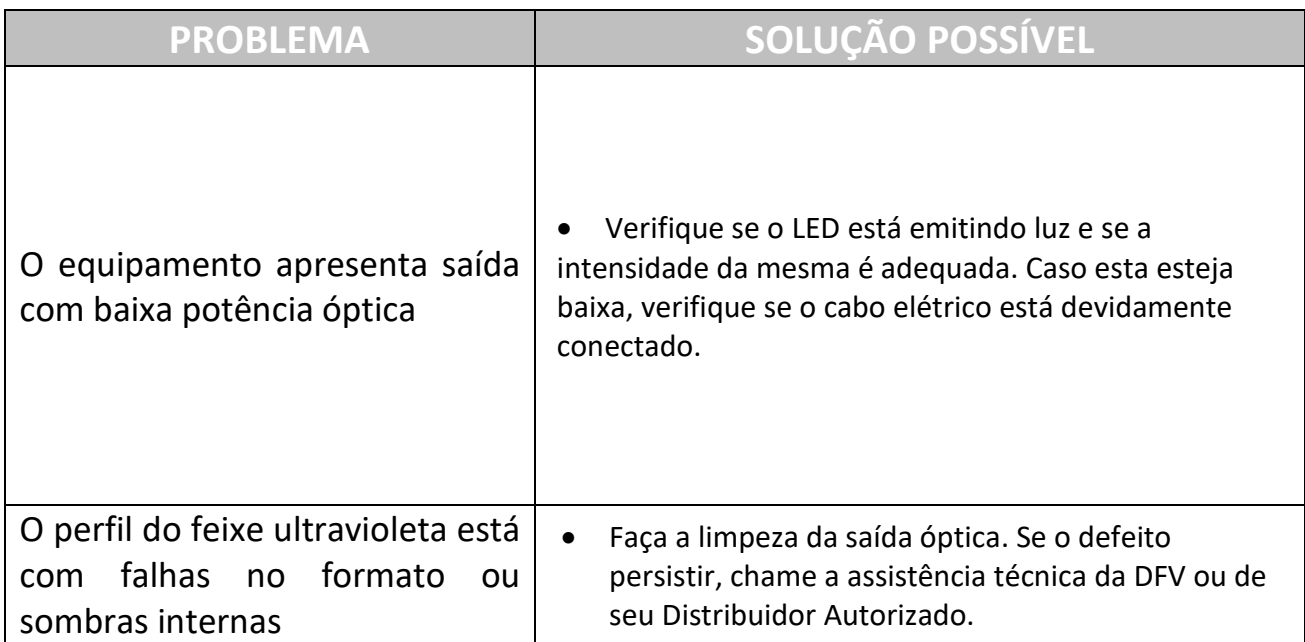

## <span id="page-38-0"></span>15 Mensagens de Erro

O DFV CERATHOS é provido com um grande conjunto de mensagens de erro que indicam algumas situações críticas no equipamento ou que precisam de atenção especial do usuário, mas que podem ser solucionadas através de procedimentos simples como ligar e desligar o equipamento etc.

A [Tabela 15-1](#page-39-0) apresenta a lista das mensagens do DFV CERATHOS, assim como as ações a serem tomadas pelo usuário em cada situação.

A [Figura 15-1](#page-38-1) apresenta uma tela de erro e outra de aviso.

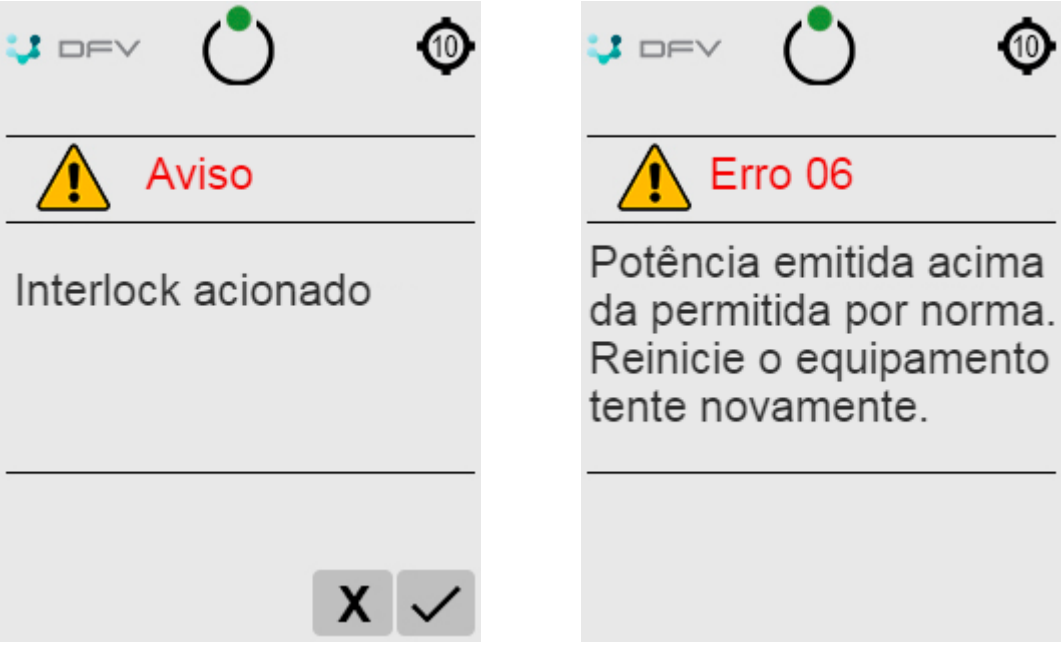

<span id="page-38-1"></span>**Figura 15-1 – Telas ilustrativas de aviso e erro**

<span id="page-39-0"></span>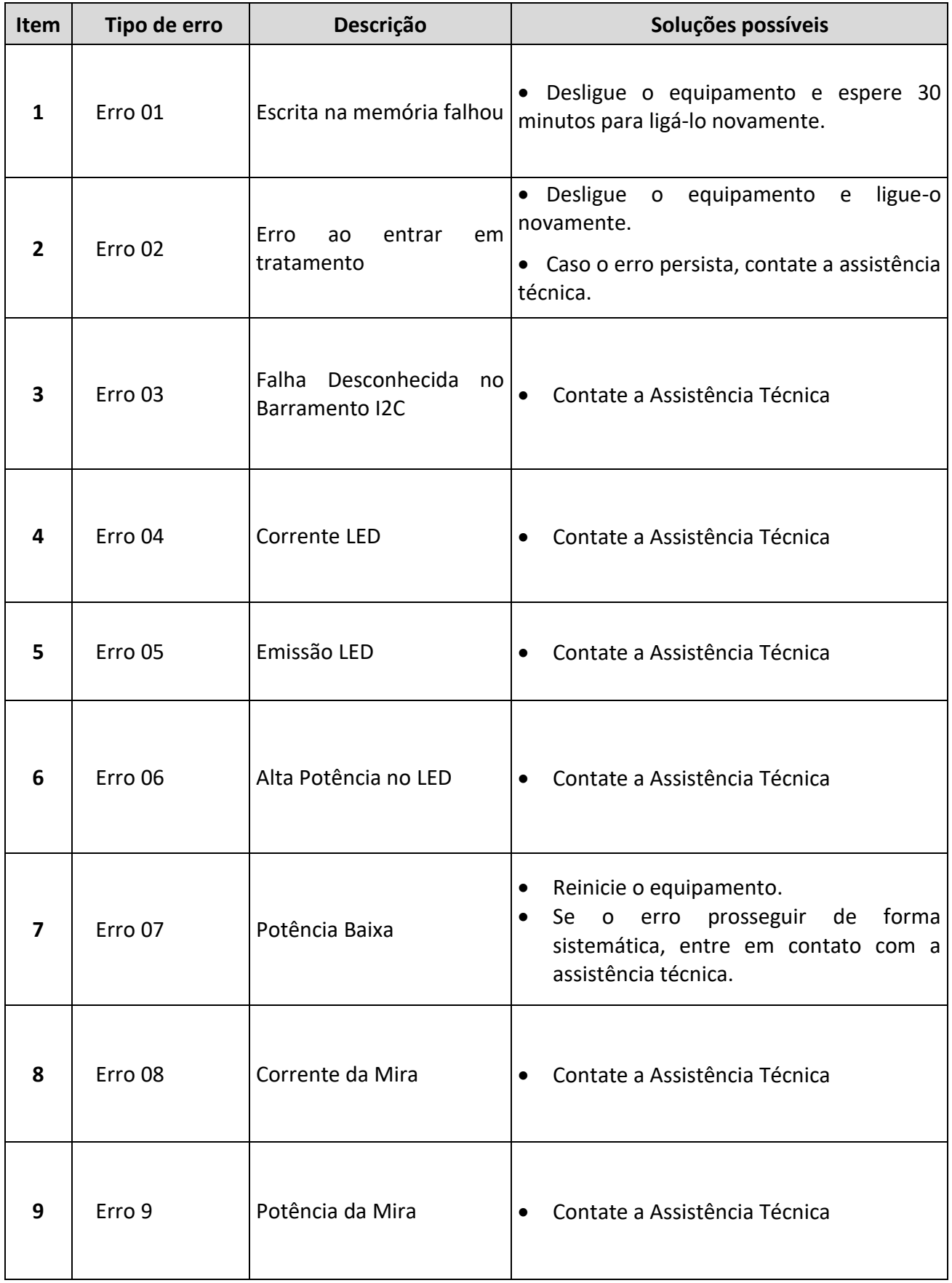

**Tabela 15-1: Mensagens comuns de erro e alerta, com suas descrições e possíveis soluções**

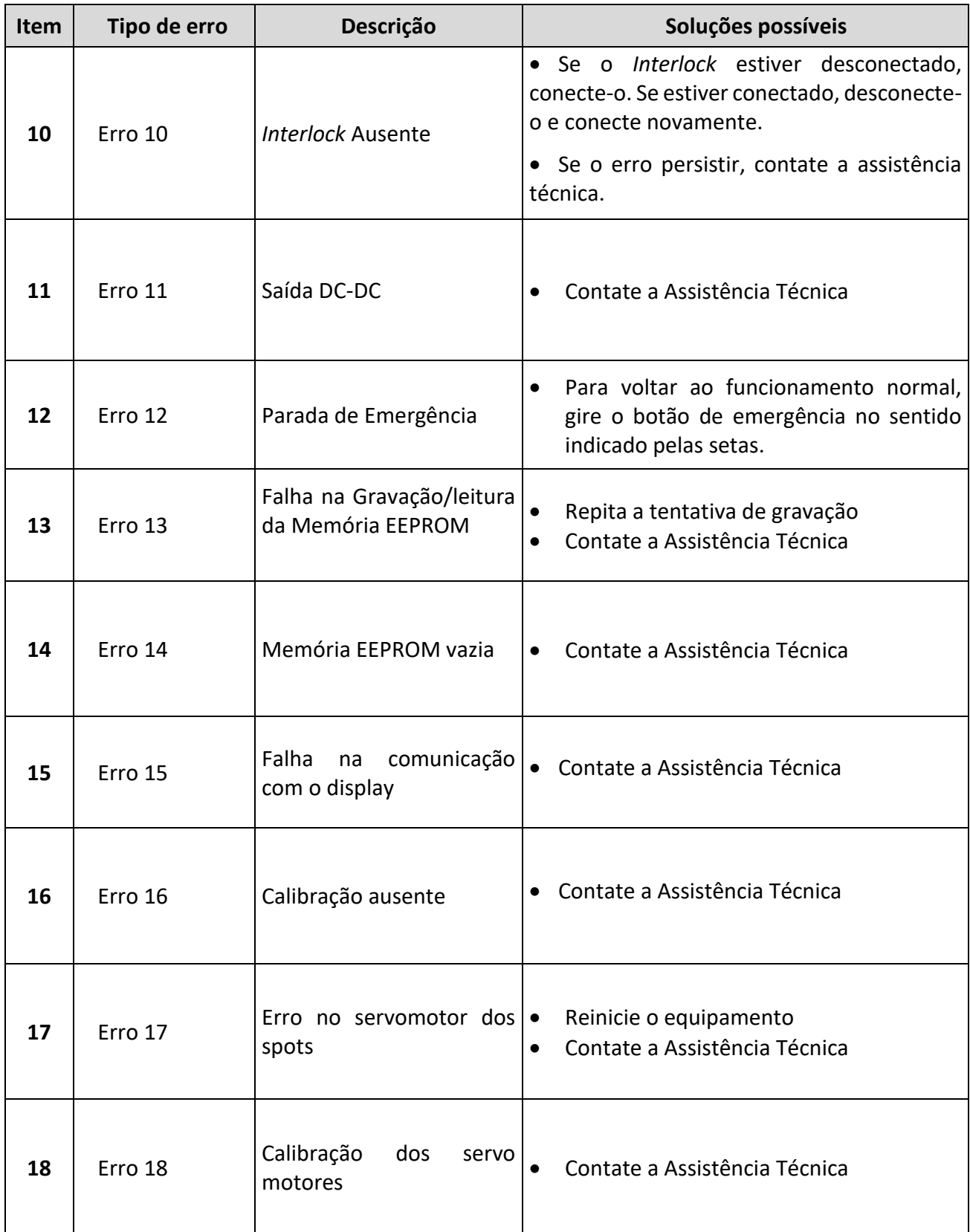

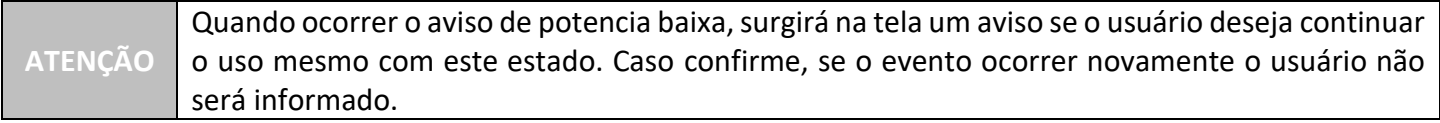

### **PADRÕES DE SEGURANÇA ELETROMAGNÉTICA**

Abaixo estão descritas tabelas que representam a adequação do equipamento às normas de emissão e imunidade eletromagnética.

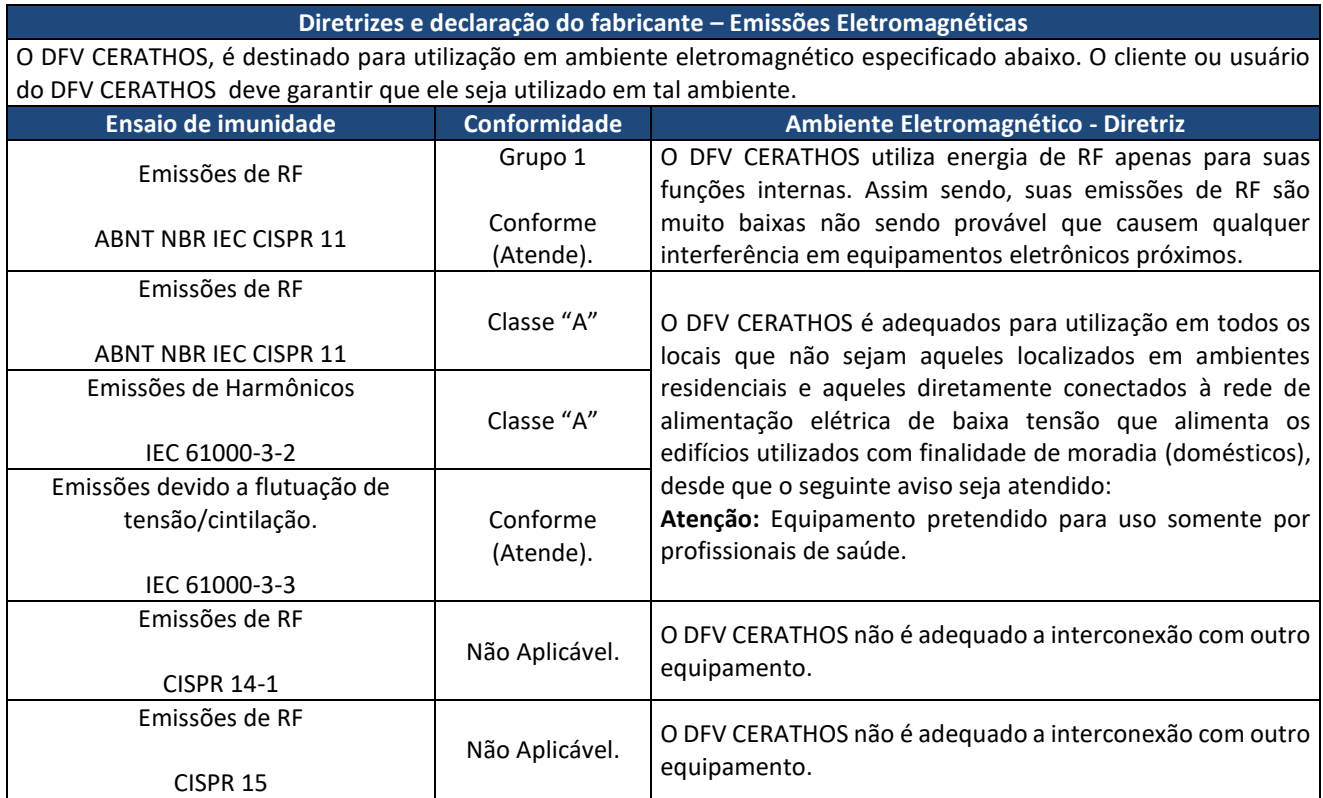

**Tabela 15-2: Informações de conformidade a requisitos de imunidade eletromagnética baseados na Tabela 4-8 – IEC 60601-1-2, 2017.**

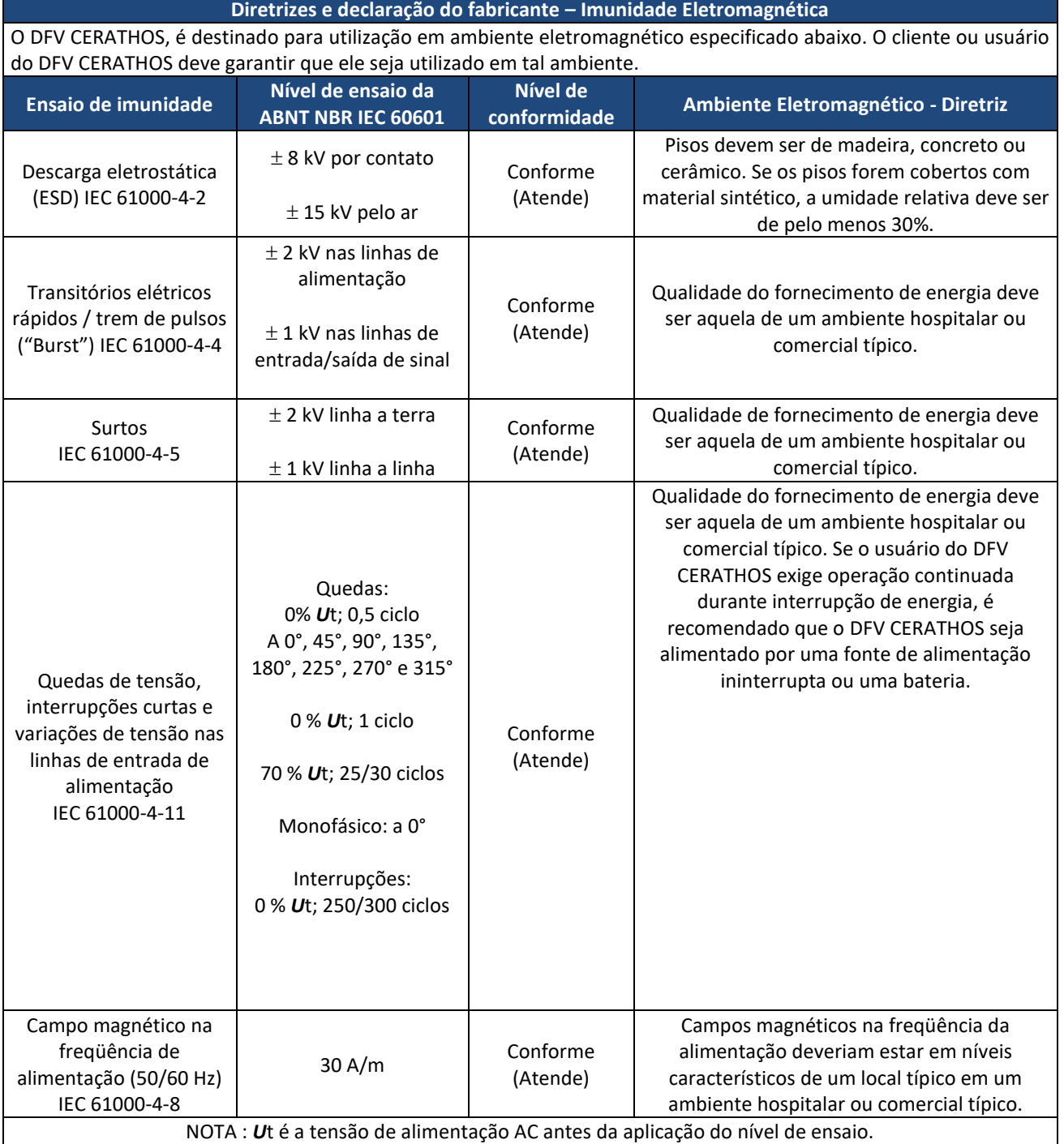

**Tabela 15-3: Informações de conformidade a requisitos de imunidade eletromagnética para equipamentos que não visam o LIFE-SUPPORT baseados na Tabela 4-8 – IEC 60601-1-2, 2017.**

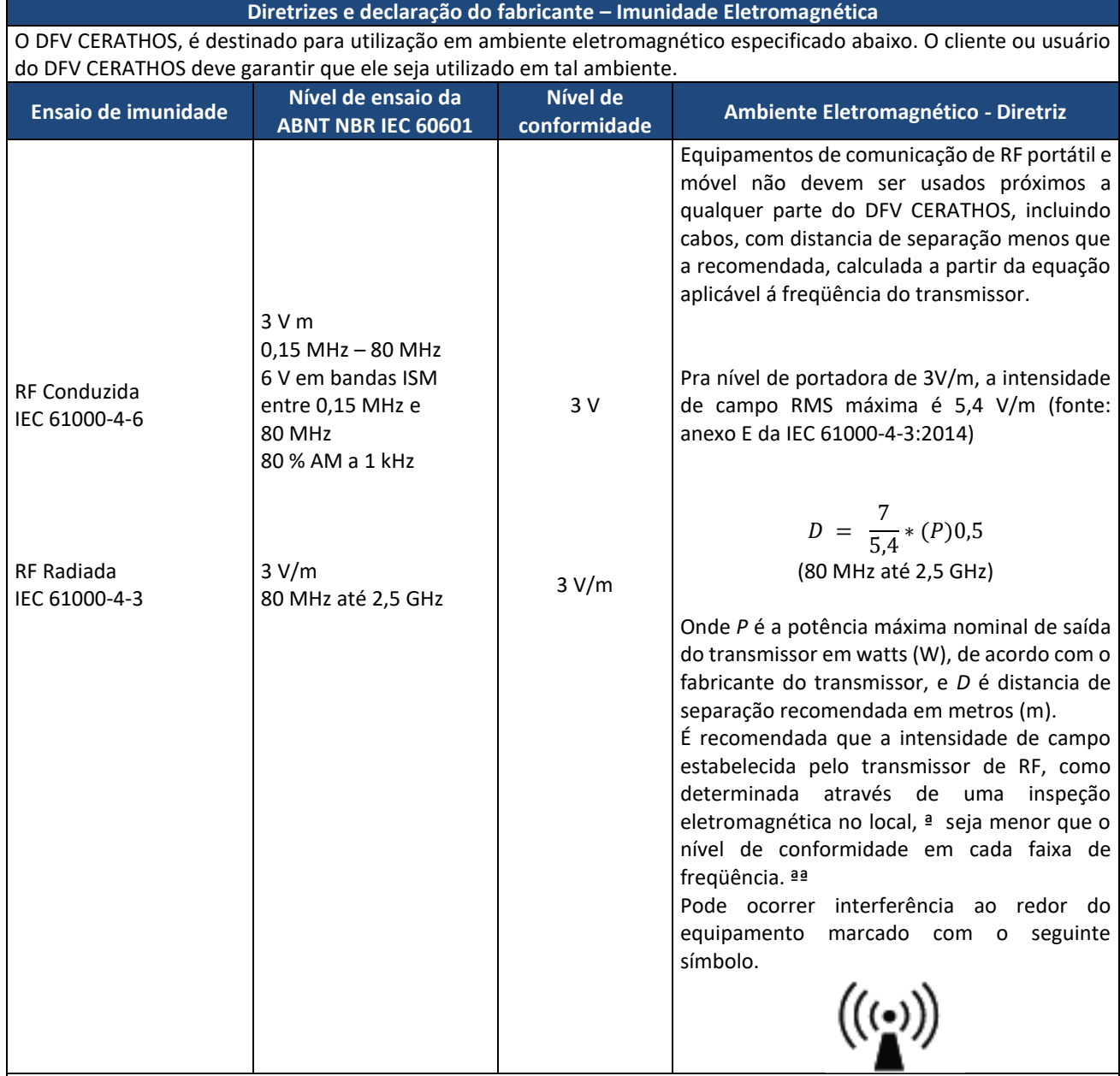

NOTA 1 – em 80 MHz e 800 MHz, aplica-se a faixa de freqüência mais alta.

NOTA 2 – Estas diretrizes podem não ser aplicáveis em todas as situações. A propagação eletromagnética é afetada pela absorção e reflexão de estruturas, objetos e pessoas.

As intensidades de campo estabelecidas pelos transmissores fixos, tais como estações rádio base, telefone (celular/sem fio) e rádios móveis terrestres, rádio amador, transmissão rádio AM e FM e transmissores de TV não podem ser previstos teoricamente com precisão. Para avaliar o ambiente eletromagnético devido a transmissores de RF fixos, recomenda-se que uma inspeção eletromagnética do local. Se a medida da intensidade de campo no local em que o DFV CERATHOS é usado excede o nível de conformidade utilizado acima, o DFV CERATHOS deveria ser observado para verificar se a operação está normal. Se um desempenho anormal for observado, procedimentos adicionais podem se necessários, tais como a reorientação ou recolocação do DFV CERATHOS.

ªª Acima da faixa de freqüência de 150 kHz até 80 MHz, a intensidade do campo deveria ser menor que 3V/m.

**Tabela 15-4: Recomendações de distâncias de separação entre o equipamento e fontes de emissão RF baseados na Tabela 9 – IEC 60601-1-2, 2017.**

**Distancias de separação mínimas recomendadas entre os equipamentos de comunicação de RF portátil e móvel e o DFV CERATHOS.**

O DFV CERATHOS é destinado para utilização em ambiente eletromagnético no qual perturbações de RF radiadas são controladas. O cliente ou usuário do DFV CERATHOS pode ajudar a prevenir interferência eletromagnética mantendo distancia mínima entre os equipamentos de comunicação de RF portátil ou móvel (transmissores) e o DFV CERATHOS, como recomendado abaixo, de acordo com a potencia máxima de saída dos equipamentos de comunicação.

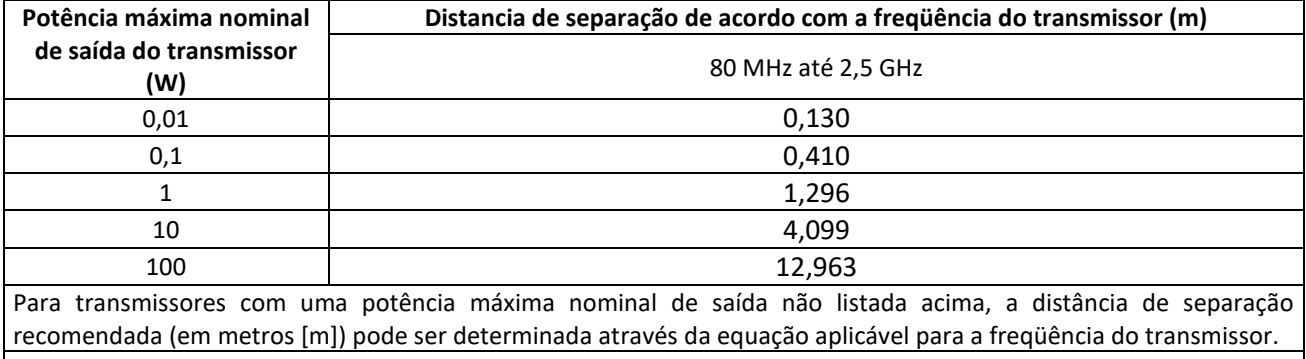

**Nota 1 : -** em 80 MHz até 800 MHz, aplica-se a distância de separação para faixa de freqüência mais alta.

**Nota 2 :-** Essas diretrizes podem não ser aplicada em todas as situações. A propagação eletromagnética é afetada pela absorção e reflexão de estruturas, objetos e pessoas.

> **Tabela 15-5: Recomendações de separação entre equipamentos portáteis e móveis da fonte de emissão de RF Tabela 9 – IEC 60601-1-2, 2017 e anexo E da IEC 61000-4-3:2014.**

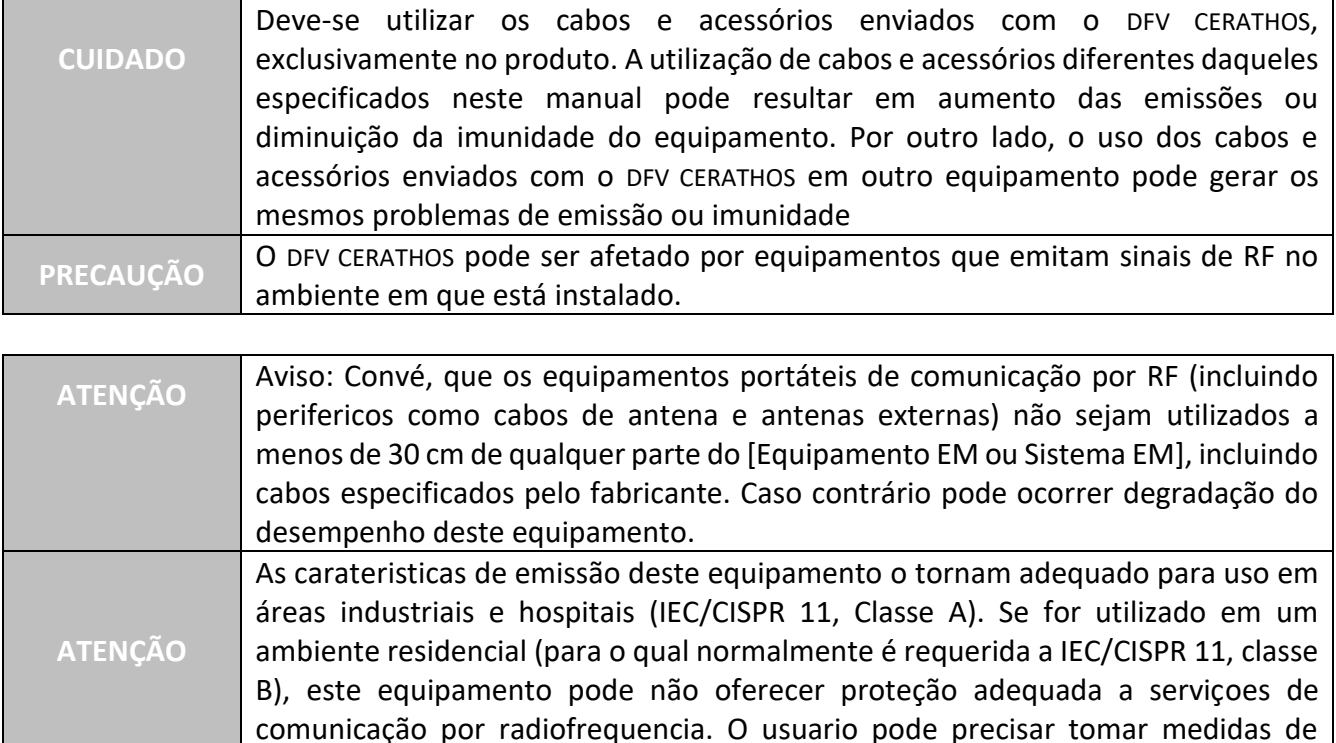

mitigação, como realocar ou reorientar o equipamento.

# <span id="page-45-5"></span><span id="page-45-0"></span>16 PADRÕES DE SEGURANÇA ÓPTICA

São apresentadas as fórmulas de cálculo para os diversos parâmetros dos padrões de segurança óptica, a seguir são apresentadas as tabelas com os valores para o DFV CERATHOS.

## <span id="page-45-1"></span>16.1 Demonstrativo de fórmulas de cálculo

## <span id="page-45-2"></span>16.1.1 Cálculo da Divergência do Feixe

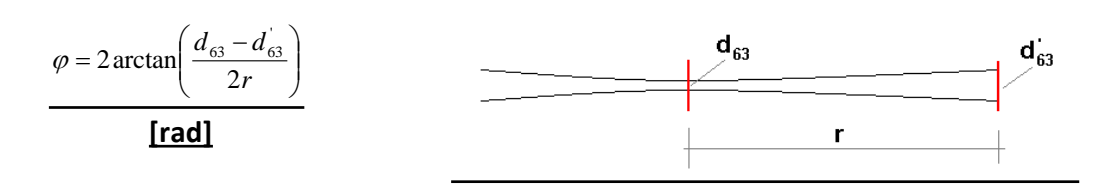

### Norma aplicada: IEC *60825-1 2007 // Subcláusula 3.14*

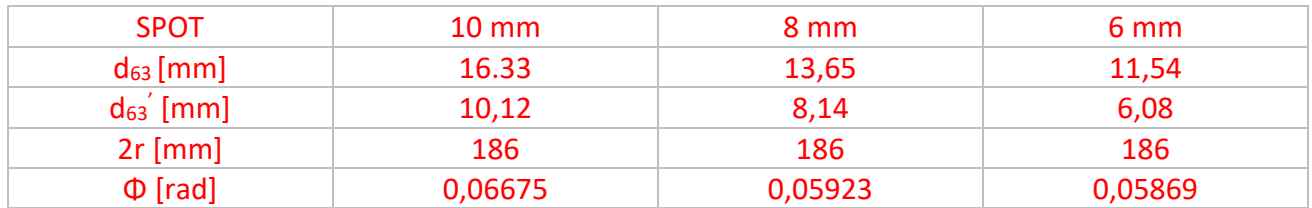

## <span id="page-45-3"></span>16.1.2 Cálculo da Irradiância Máxima

Norma aplicada: IEC *60825-1 2007 // Subcláusula 3.40*

$$
E = \frac{d\phi}{dA} \Big[ W / m^2 \Big]
$$

**Figura 16.1.2-1.1 - Divergência de Feixe**

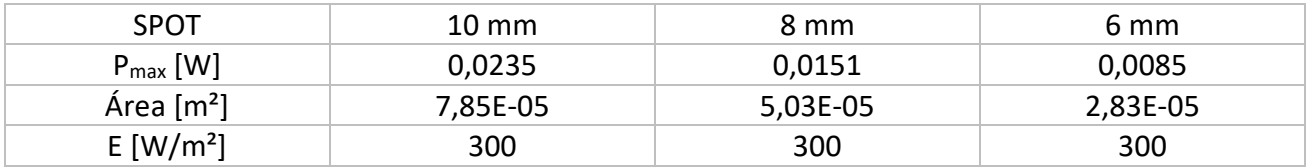

## <span id="page-45-4"></span>16.1.3 Cálculo do MPE para a Córnea

Norma aplicada: IEC *60825-1 2007 // Apendice A.1* para comprimento de onda = 365 nm e tempo de exposição entre 10s a 3x10<sup>4</sup>s:

Pela tabela A1:  $H_{MPE} = 10^4$  [J/m<sup>2</sup>]

Eenrgia emitida no protocolo padrão =  $5,4*10^4$  J/m<sup>2</sup> (30 W/m<sup>2</sup> em 1800s)

### **DFV-1.1.1-MOP-01 –** *Rev. 02 –10/2020, Ed. – 01 – 10/2020*

## <span id="page-46-0"></span>16.1.4 Cálculo do MPE para a Pele

Norma aplicada: IEC *60825-1 2007 // Apendice A.1* para comprimento de onda = 365 nm e tempo de exposição entre 10s a 3x10<sup>4</sup>s:

Pela tabela A3:  $H_{MPE} = 10$  [W/m<sup>2</sup>]

Potência máxima no protocolo padrão: 30 W/m<sup>2</sup> em 1800s

## <span id="page-46-1"></span>16.1.5 Cálculo do NOHD (Nominal Ocular Hazard Distance)

Norma aplicada: *60825-1 IEC:1993+A1:1997+A2:2001 (E) // Apendice A.5*

$$
NOHD = \frac{\sqrt{\frac{4P_0}{\pi E_{MPE}}}-a}{\phi}
$$

A distância é contada a partir do foco do sistema, ou seja, a partir de 90mm da saída óptica. Radiant power  $(P_0) = 0.0235W$ Aperture diameter (a) = 0.01m Divergence  $(\phi)$  = 0.06 radians MPE for this laser/LED (córnea) =  $10^4$  Jm<sup>-2</sup> (55,5 Wm<sup>-2</sup>) @ tempo = 180s MPE for this laser/LED (pele) =  $10$  Wm<sup>-2</sup> NOHD córnea = 1,04 m

NOHD pele =  $0.74$  m

## <span id="page-46-3"></span><span id="page-46-2"></span>17 GLOSSÁRIO DE SÍMBOLOS

Nesse item é apresentado o significado de todos os símbolos apresentados no equipamento, assim como das etiquetas que constam nas embalagens que protegem o equipamento.

### **Tabela 17-1: Etiquetas, marcações e símbolos do DFV CERATHOS**

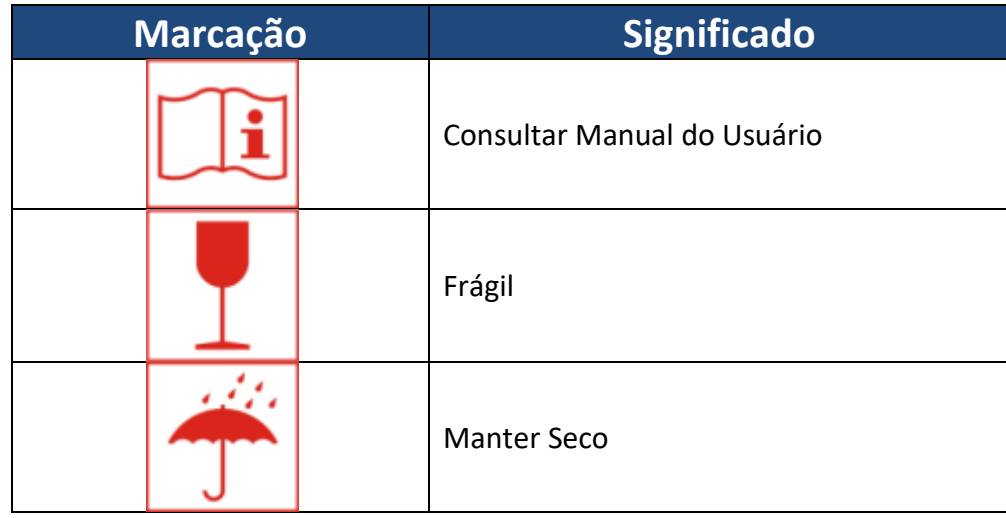

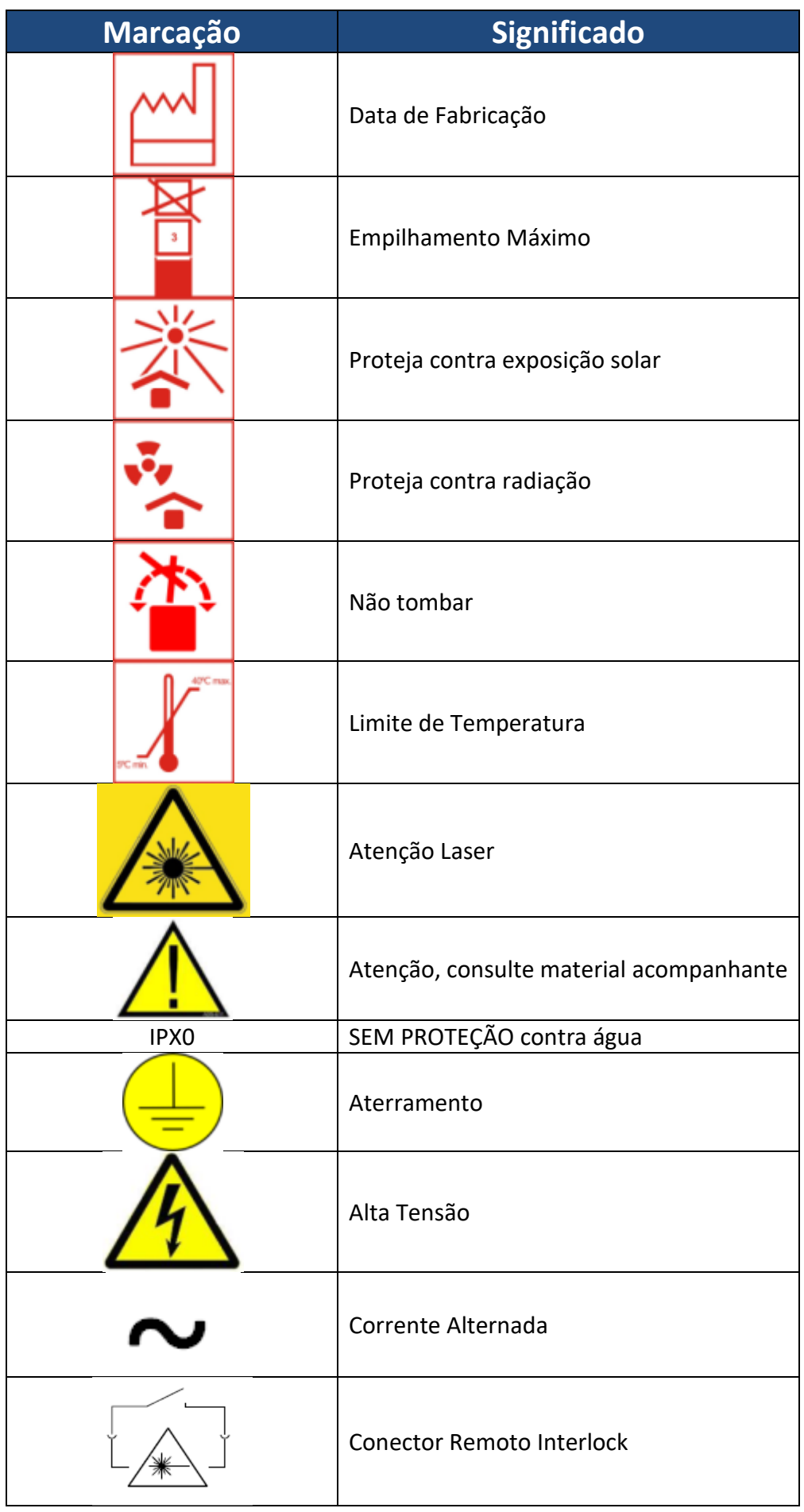

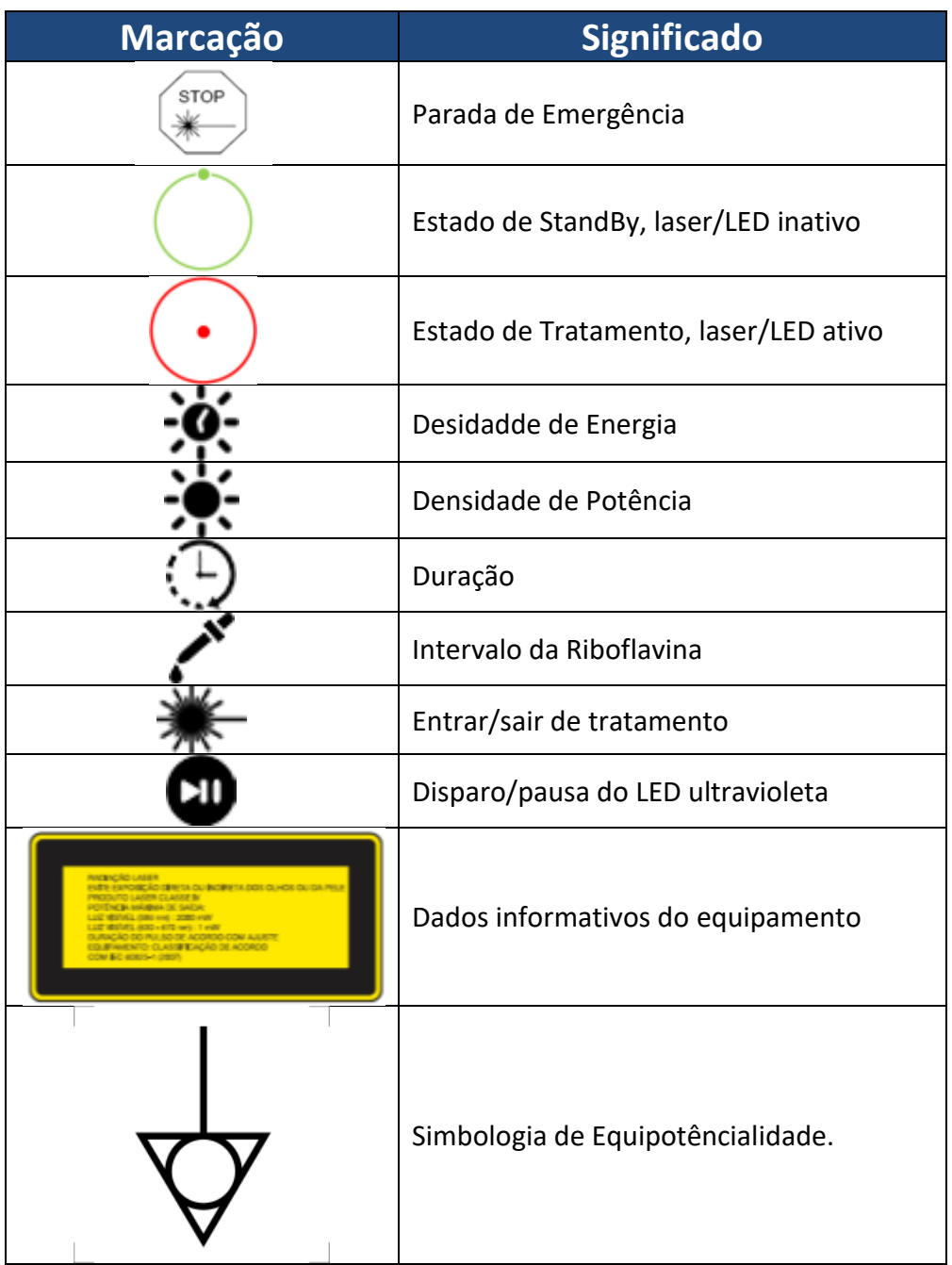

## <span id="page-49-0"></span>18 TERMOS DE GARANTIA

### <span id="page-50-0"></span>19 DADOS DO FABRICANTE

### **DFV COMERCIAL E INDUSTRIAL LTDA**

Estrada Valença / Barra do Piraí, km 71 Bairro Canteiro, Valença – RJ – CEP 27.600-000 Fone: (55) (24) 2453 5416 E-mail: sac@dfv.com.br

Este documento é propriedade da DFV e não pode ser reproduzido nem transmitido, total ou parcialmente, a qualquer pessoa sem prévia autorização. Todas as figuras são esquemáticas com fins apenas ilustrativos e podem variar de uma versão do equipamento para outra. As informações deste manual podem mudar sem aviso prévio: em caso de dúvida contate a DFV.

### **DFVasconcellos**

### **Responsável Técnico: Vinícius Almeida da Silva; CREA: 2018113424**

REGISTRO ANVISA nº 80631670010